#### Абилимпикс 2020

#### Министерство образования Тульской области Центр развития движения «Абилимпикс» Тульской области

#### **УТВЕРЖДЕНО** Региональный организационный комитет  $\rightarrow$

Заседание 05.08.2020

## КОНКУРСНОЕ ЗАДАНИЕ компетенция - Экономика и бухгалтерский учет региональный этап VI Национального чемпионата «Абилимпикс»

## Разработчик задания:

Совет по компетенции Экономика и бухгалтерский учет V Национального чемпионата «Абилимпикс»

Утвержден протоколом №2 от 08.08.2019

# **V НАЦИОНАЛЬНЫЙ ЧЕМПИОНАТ «АБИЛИМПИКС»**

**Утверждено** 

**советом по компетенции** 

**Экономика и бухгалтерский учет** (название совета) **Протокол №** 2 от 08 августа 2019 г.

Председатель совета:

Ватутина Ю.Ф. (подпись)

## **КОНКУРСНОЕ ЗАДАНИЕ**

по компетенции

# ЭКОНОМИКА И БУХГАЛТЕРСКИЙ УЧЕТ

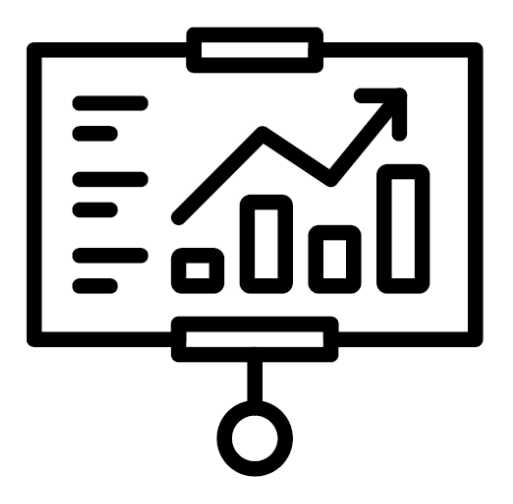

# Экономика и бухгалтерский учёт

**Москва 2019**

## **Содержание.**

#### **1. Описание компетенции. 1.1.Актуальность компетенции.**

Вступление России в ВТО 22 августа 2012 года привело к необходимости привести экономические и торговые законы в соответствии с МСФО. В связи с этим, существенно возросла потребность в специалистах, выполняющих работу по бухгалтерскому учету. В настоящее время даже на самом маленьком предприятии без специалиста по цифрам и отчетам обойтись нельзя. Бухгалтер нужен всем – от индивидуальных предпринимателей до крупных производственных корпораций. Именно он ведет учет доходов и расходов организации, регулирует финансовые потоки.

В настоящее время актуальность формирования компетенций бухгалтеров становится важным стратегическим ресурсом организации.

Бухгалтер должен самостоятельно принимать решения, иметь опыт руководства, вести бухгалтерский учет в полном объеме в соответствии со стандартами национального законодательства и корпоративными требованиями организации. Бухгалтер обязан постоянно заниматься самообразованием, следить за изменением основных правил бухгалтерского учета, изменениями в законодательстве.

#### **1.2. Ссылка на образовательный и/или профессиональный стандарт (конкретные стандарты).**

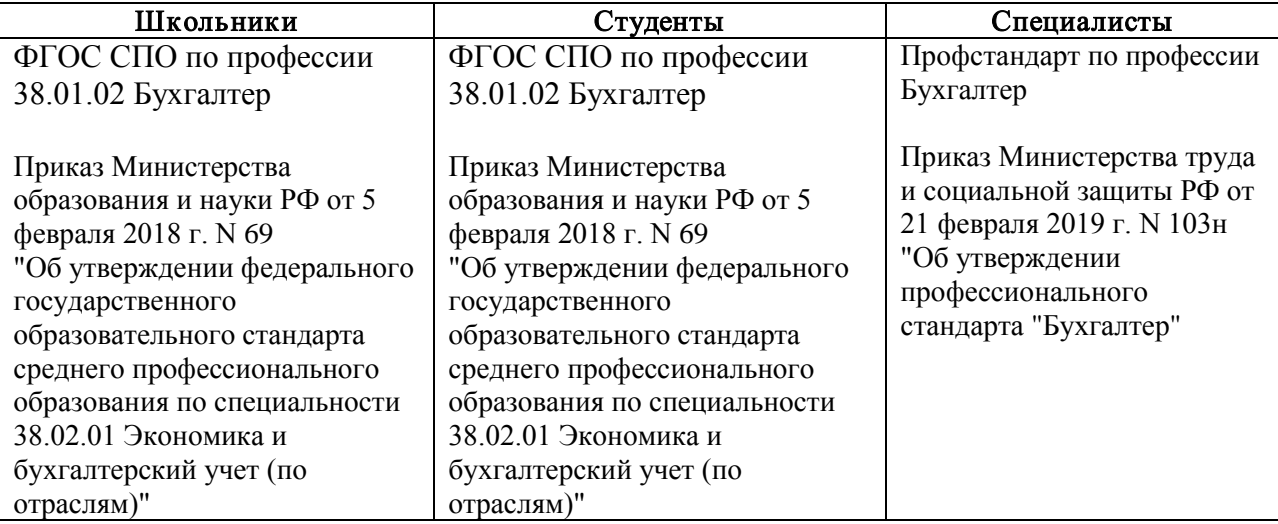

#### 1.3. Требования к квалификации.

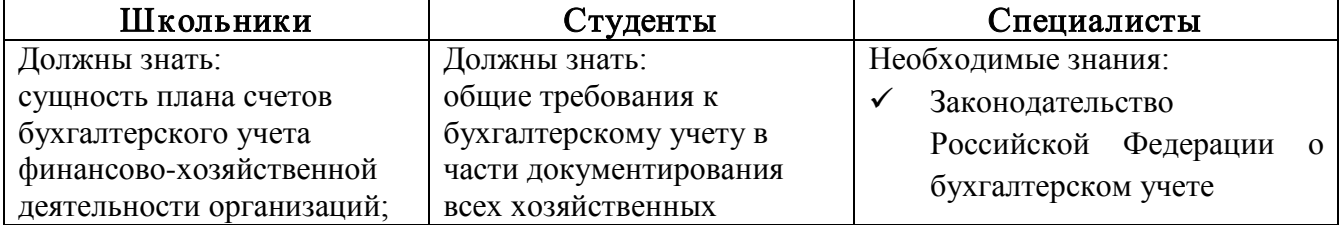

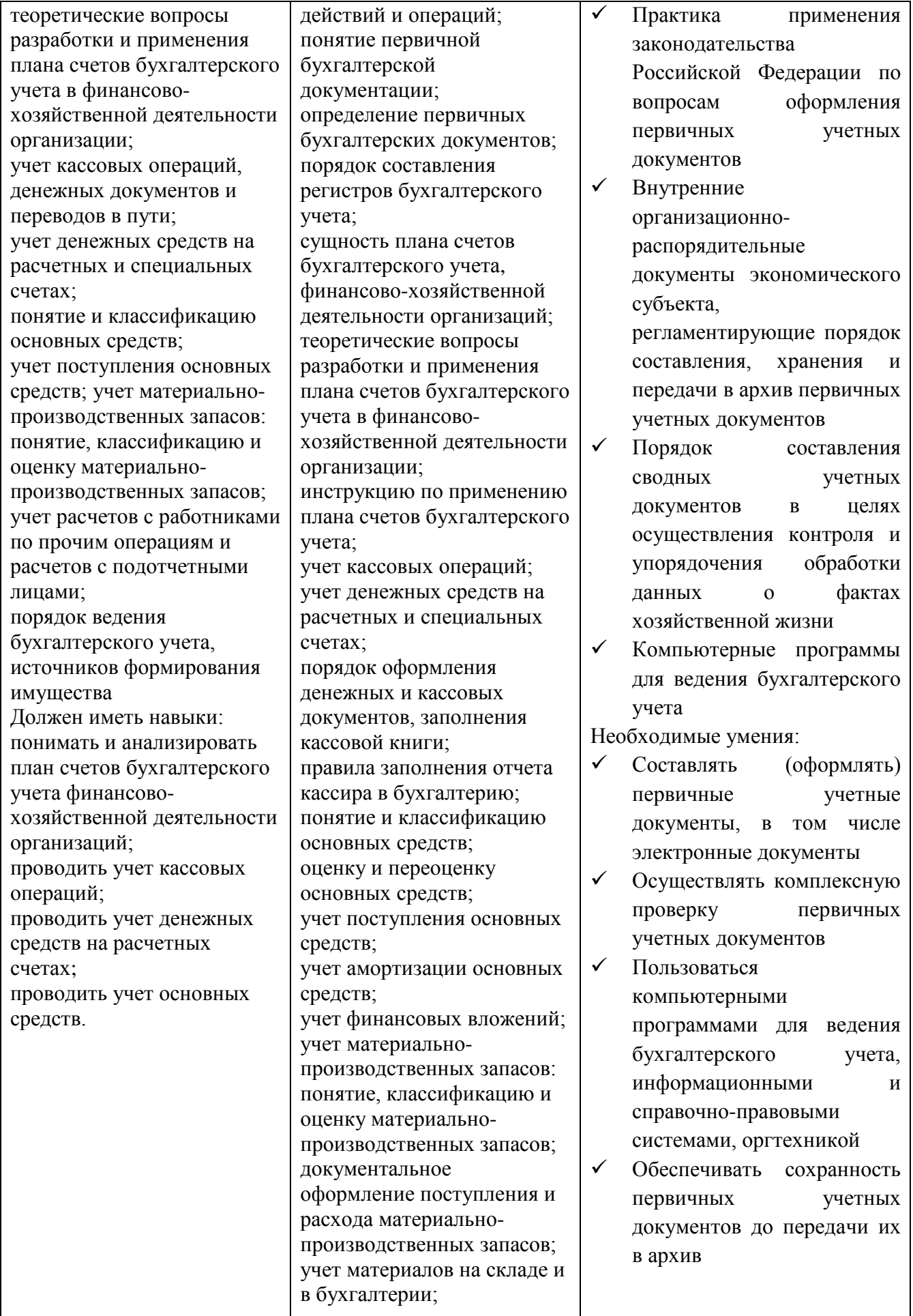

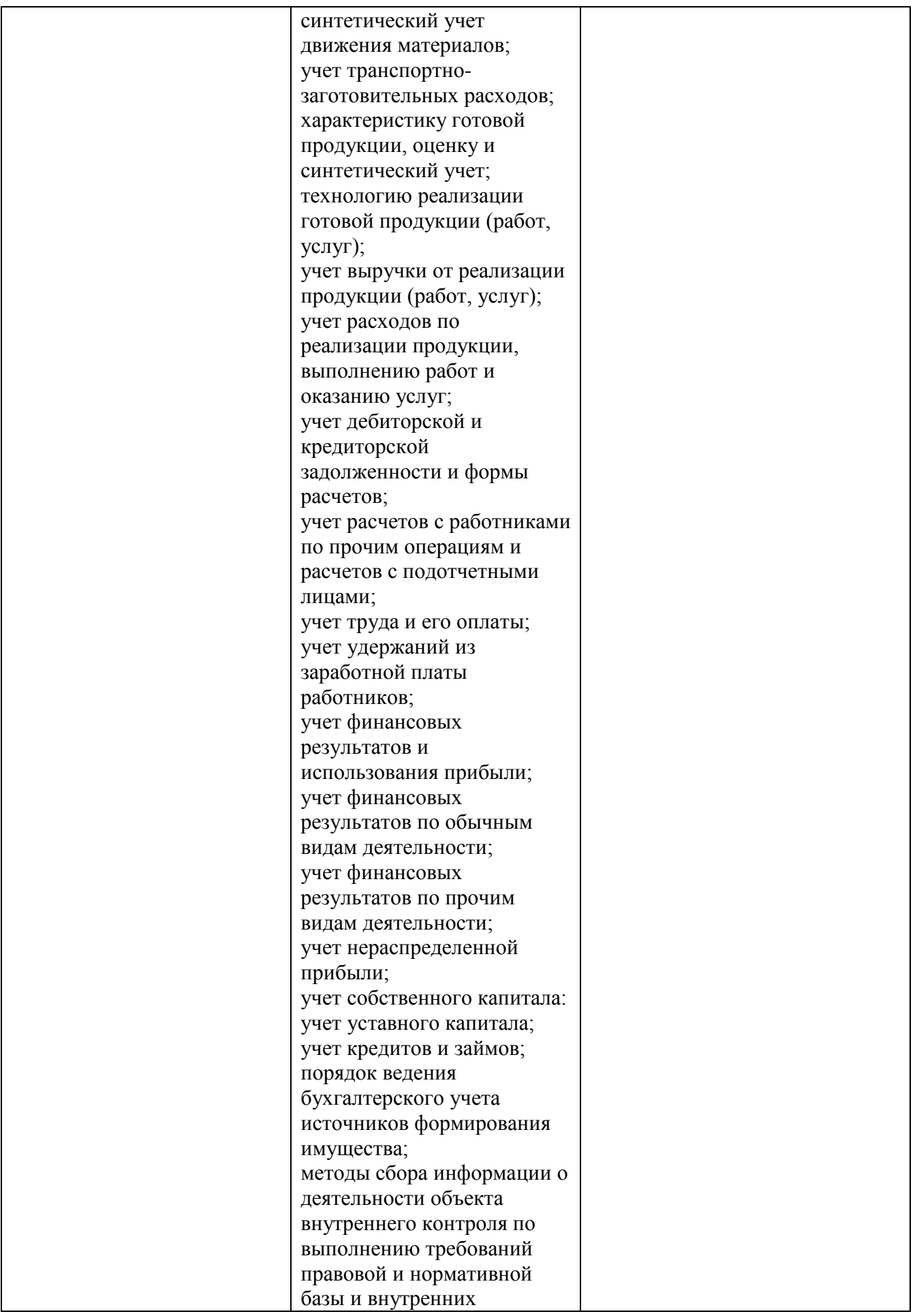

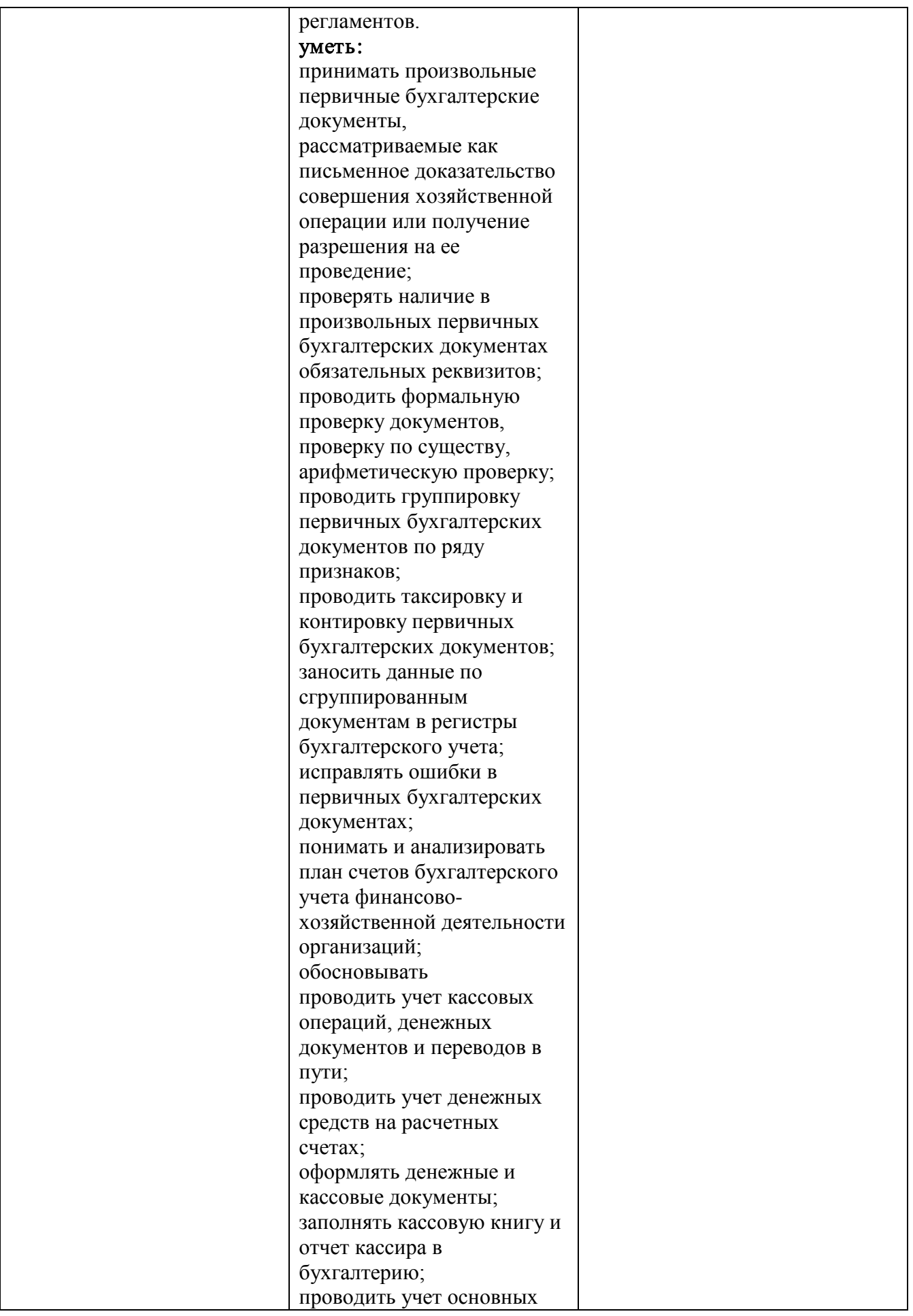

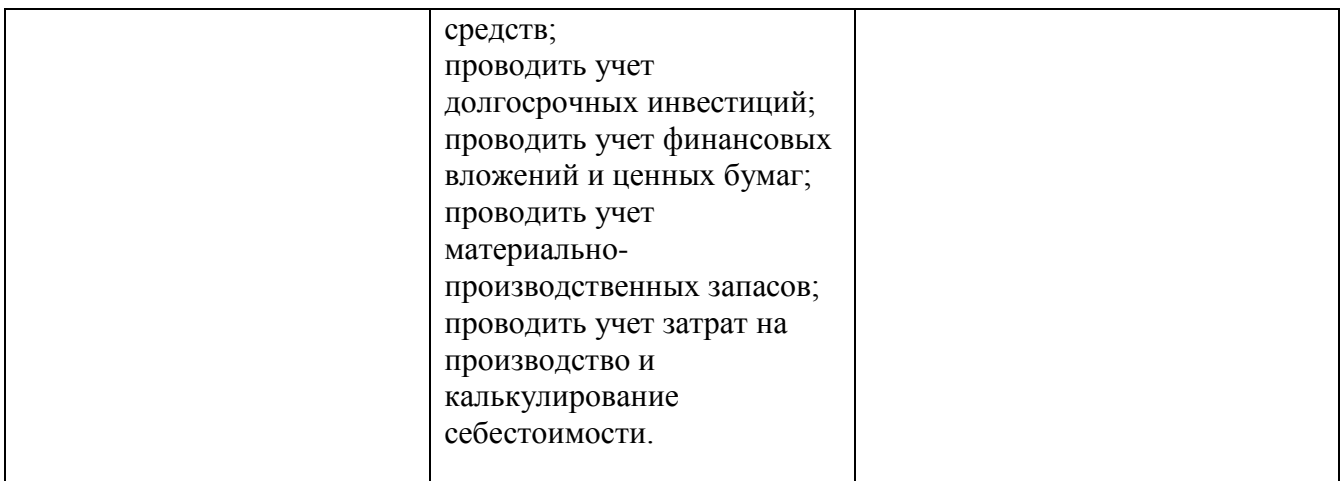

#### **2.Конкурсное задание.**

#### **2.1. Краткое описание задания.**

Школьники: в ходе выполнения конкурсного задания необходимо решить хозяйственную задачу с использованием счетов бухгалтерского учета и сформировать оборотно-сальдовую ведомость.

Студенты: в ходе выполнения конкурсного задания необходимо отразить в ПО «1С» перечень хозяйственных ситуаций.

Специалисты: в ходе выполнения конкурсного задания необходимо отразить в ПО «1С» перечень хозяйственных ситуаций.

#### **В 30% изменение конкурсного задания входят следующие позиции.**

Для разработки задания необходимо руководствоваться заданием с предыдущего национального чемпионата. Разрешается изменить 30% задания.

30% изменения - это меняется не сам формат задания, а только 30% от объема самого задания. Функционал остается прежним, меняется что-то несущественное, например, удаление 1-2 хозяйственных операций из задания, изменение цифровых показателей, изменение реквизитов контрагентов и добавление новых операций т.д.

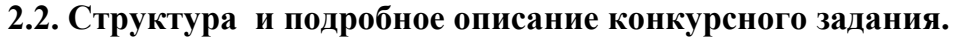

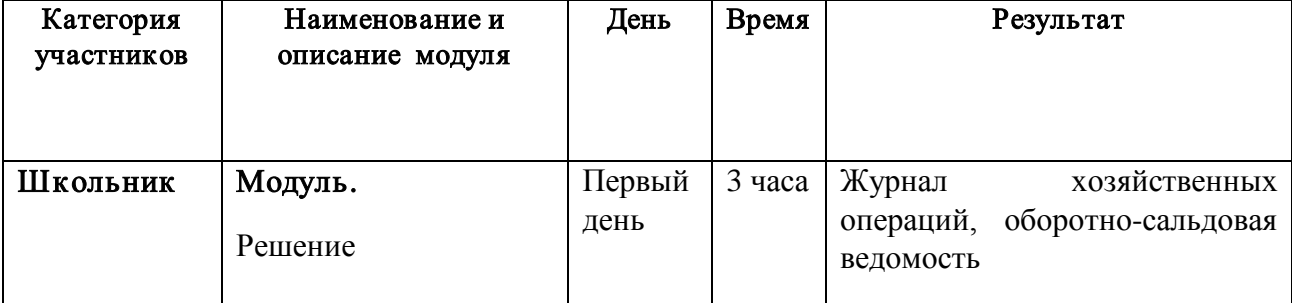

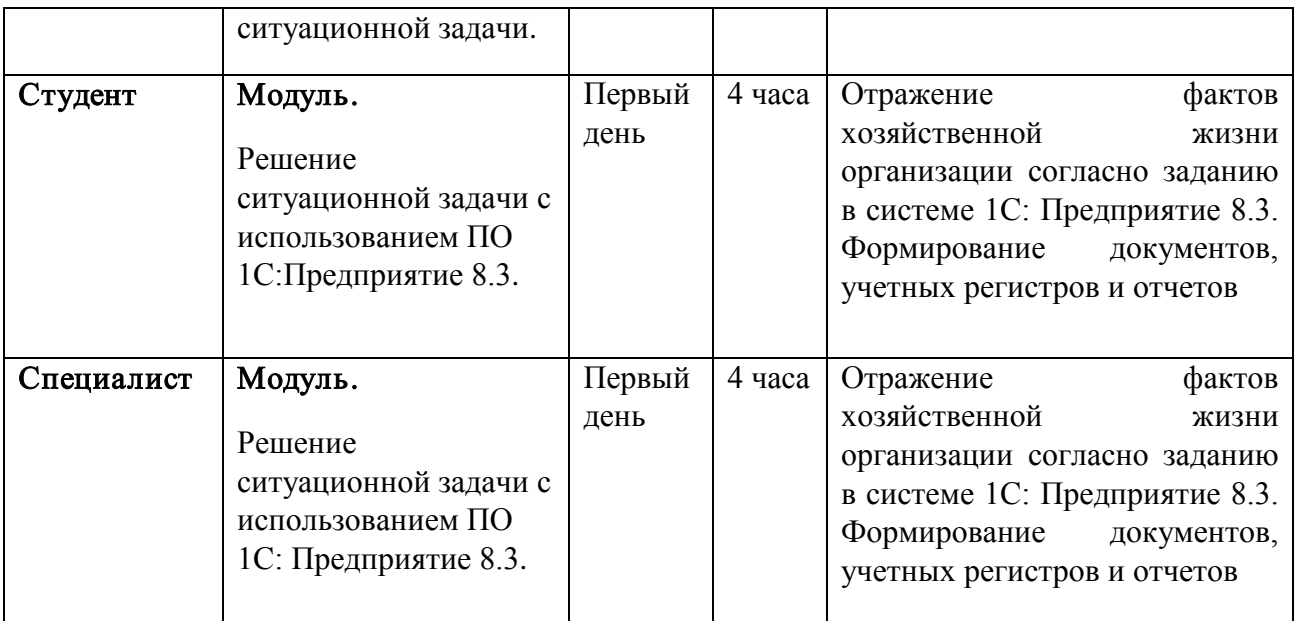

#### **2.3.Последовательность выполнения задания. 2.3.1 Конкурсное задание. Участники – школьники.**

Исходные данные:

Организация ООО «Мир» имеет начальные остатки по счетам бухгалтерского учета на 01.09.2019 г.

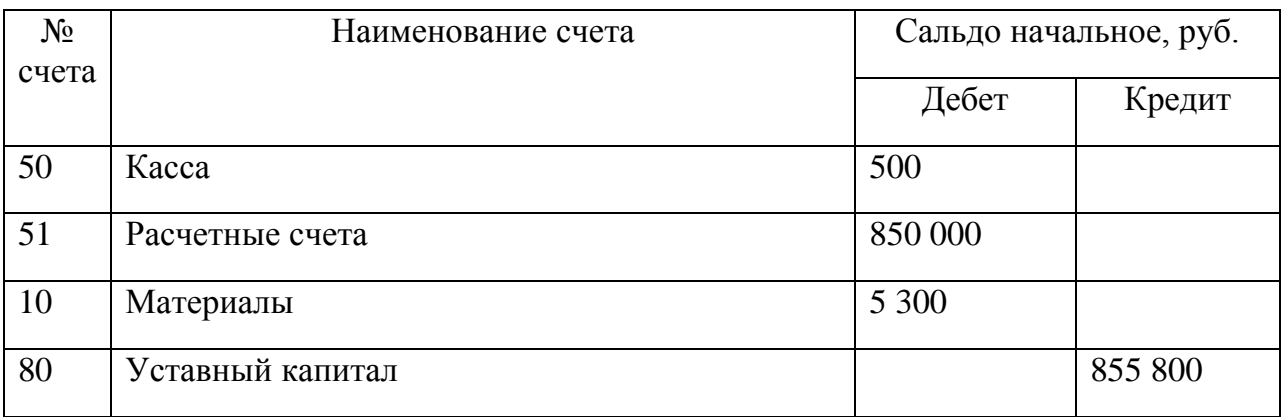

В сентябре 2019 года в ООО «Мир» были произведены следующие хозяйственные операции:

- 1. 03.09.2019 с расчетного счета была произведена предоплата поставщику ООО «Волга» за материалы в сумме 201 600,00 рублей.
- 2. 04.09.2019 на склад ООО «Мир» поступила часть оплаченных материалов от поставщика ООО «Волга» на сумму 162 000,00 рублей, в том числе НДС 20%. Первичные документы - накладная и счет-фактура, от поставщика получены.
- 3. 25.09.2019 в кассу была получена сумма -5 200,00 рублей по чеку с расчетного счета на хозяйственные расходы.

Задание:

На основании данных:

1. Сформировать журнал хозяйственных операций и показать операции бухгалтерскими проводками (Таблица 1);

#### Журнал хозяйственных операций

Таблица 1

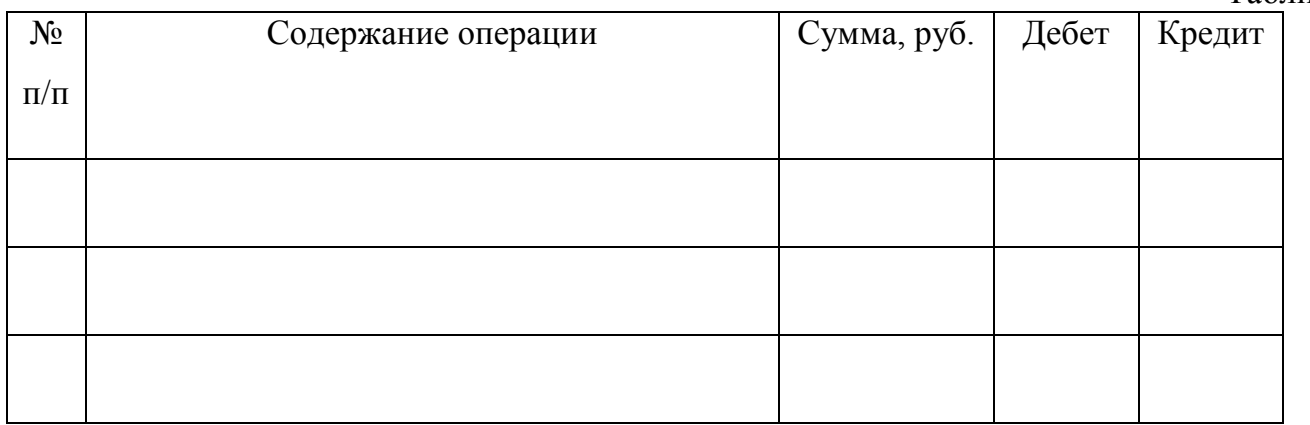

- 2. Сформировать схемы счетов бухгалтерского учета (расчет оборотов и конечного сальдо).
- 3. Сформировать оборотно-сальдовую ведомость за сентябрь 2019 года. (Таблица 2).

Оборотно-сальдовая ведомость.

Таблица 2

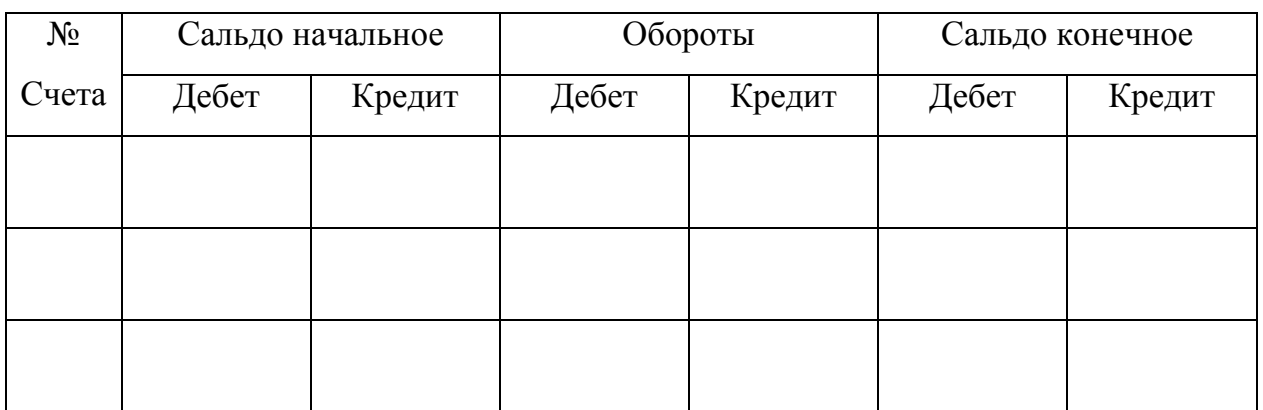

#### **2.3.2 Конкурсное задание. Участники – студенты.**

Для выполнения конкурсного задания по компетенции «Экономика и бухгалтерский учет» на персональном компьютере участника должно быть установлено программное обеспечение «1С: Бухгалтерия 8.3». Технологическая платформа 8.3, конфигурация, действующая на дату проведения чемпионата.

Для выполнения конкурсного задания по компетенции «Экономика и бухгалтерский учет» на компьютере участника в рабочей базе ПО «1С: Бухгалтерия 8.3» должны быть внесены данные на 31.12.2018г.

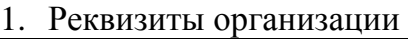

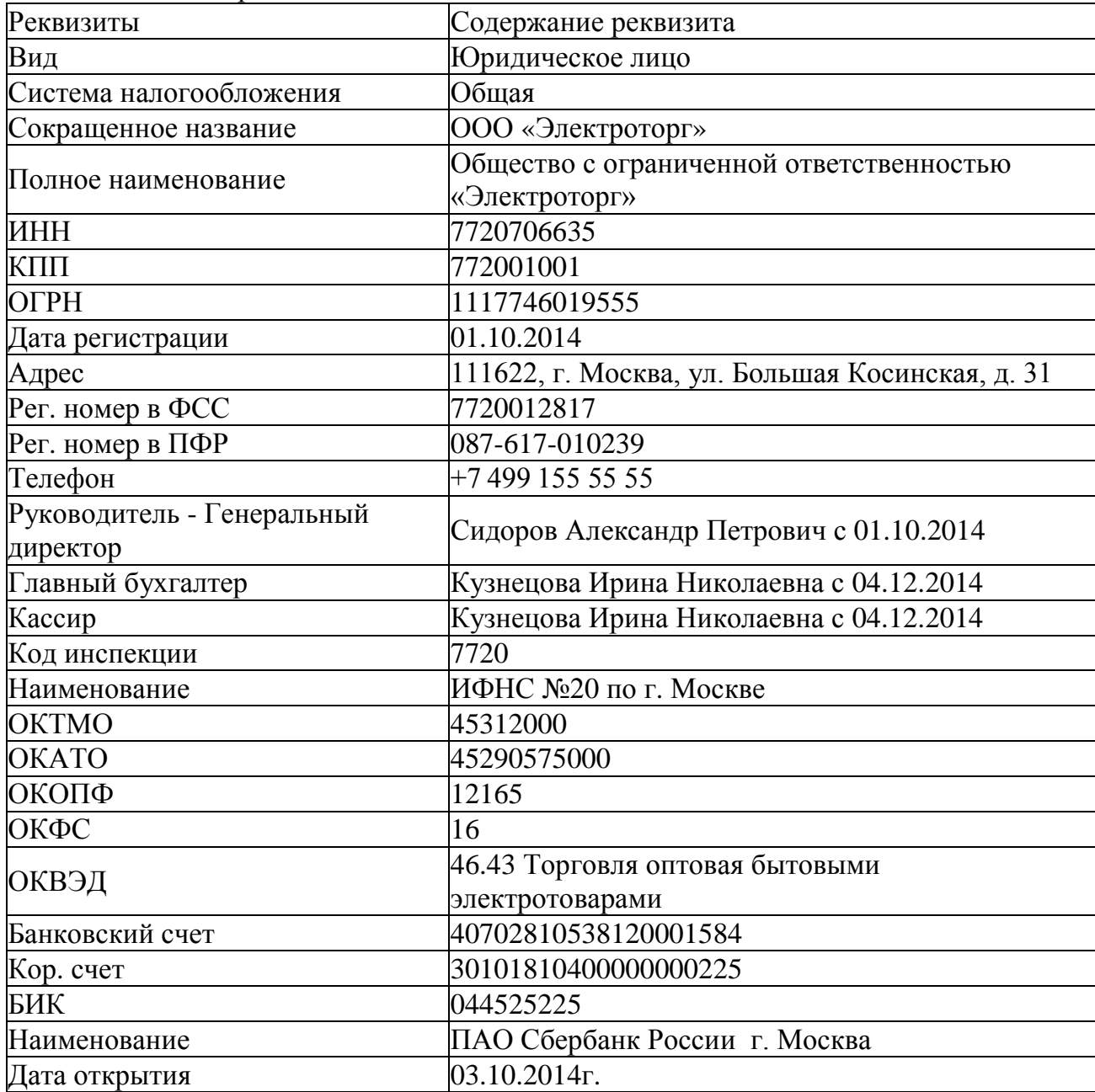

1. Настроить функциональность «Выборочная».

2. Сформировать Учетную политику на 01.01.2019г. :

- метод начисления амортизации ОС и НМА – линейный;

- способ оценки МПЗ – ФИФО;

- общехозяйственные расходы списываются по методу «Директ-костинг».

1. Заполнить справочники:

*Должности:*

Генеральный директор; Главный бухгалтер;

Кассир; Менеджер. *Номенклатурная группа:* Оптовая торговля. *Контрагенты.*

#### Группа ПОСТАВЩИКИ:

1. ООО «Смена» ИНН 7724004120; КПП 772401001 р/счет 40402610700000000020 в АКБ "АБСОЛЮТ БАНК" (ПАО) г.Москва БИК 044525976 Кор./счет 30101810500000000976 Договор №15 от 26.12.2018г. Группа ПОКУПАТЕЛИ: 1. ООО «Зарница» ИНН 6901061138, КПП 690100001 Р/счет 40702810663020110214 в АО "АЛЬФА-БАНК" г. Москва

БИК 044525593 Кор\счет 30101810200000000593

Договор №124 от 29.12.2018 г.

Группа ПОЛУЧАТЕЛИ БЮДЖЕТНЫХ ПЛАТЕЖЕЙ:

#### ИФНС №20

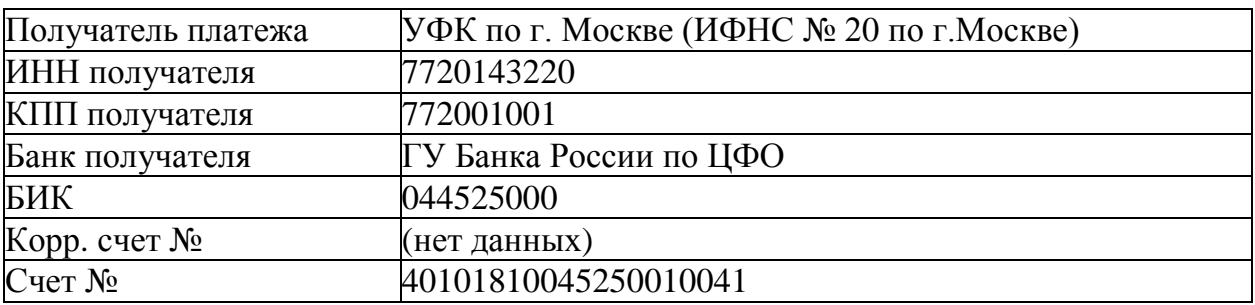

#### Группа УЧРЕДИТЕЛИ:

1. Сидоров Александр Петрович

*Сотрудники* 

Персональные данные работников ООО «Электроторг»

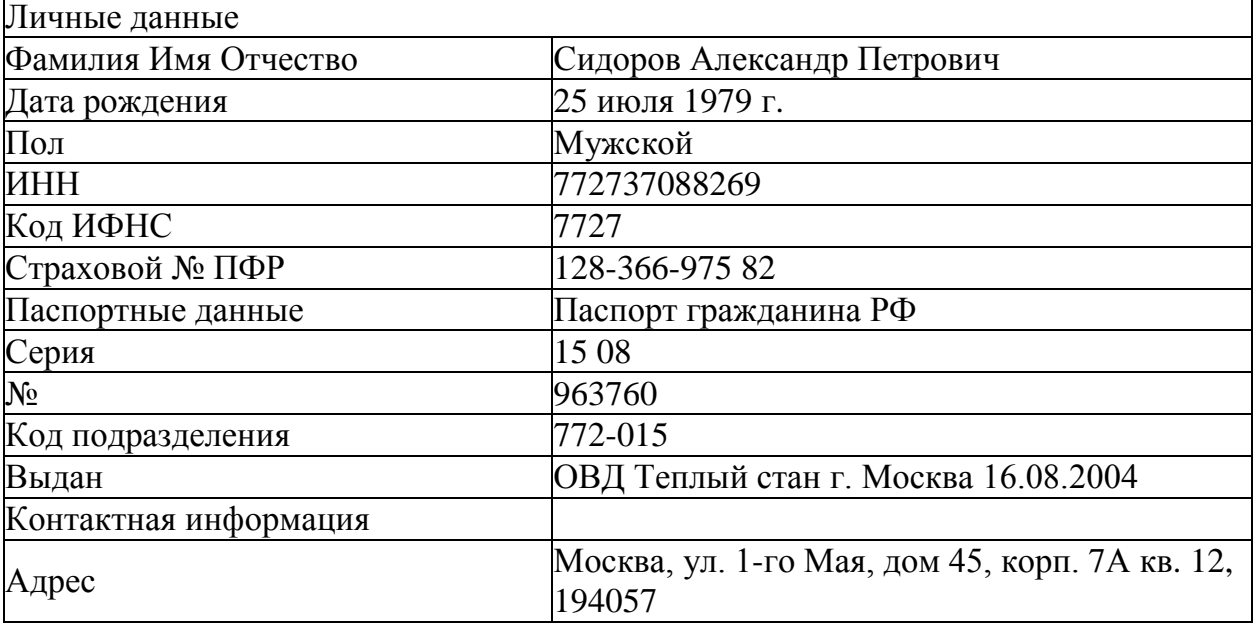

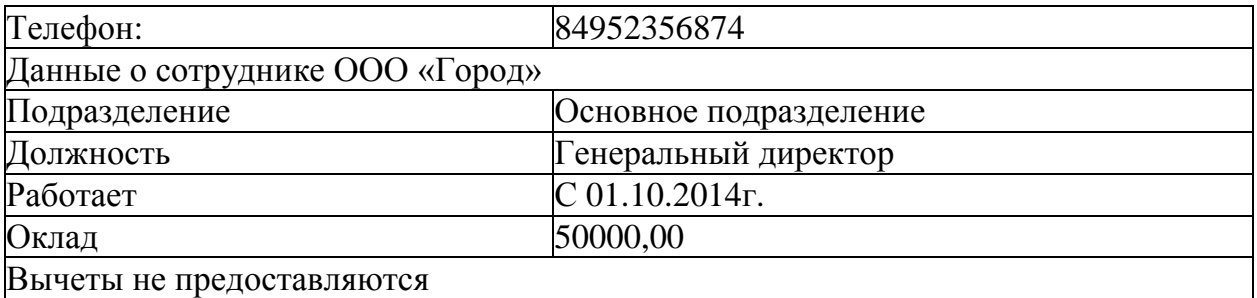

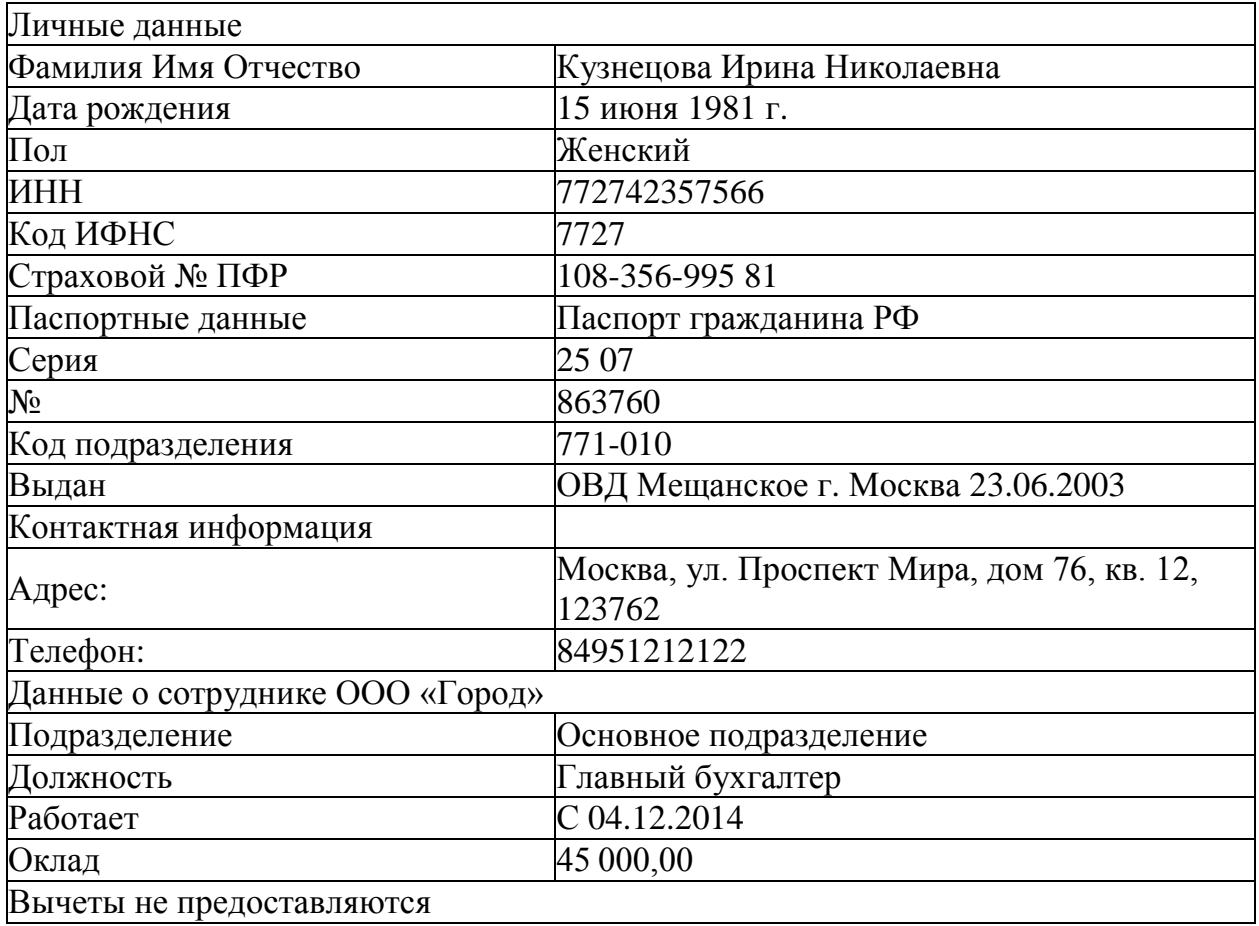

5. Отразить на счетах бухгалтерского учета суммы начальных остатков по данным. Таблицы 1 и расшифровки по счетам на 31 декабря 2018 года.

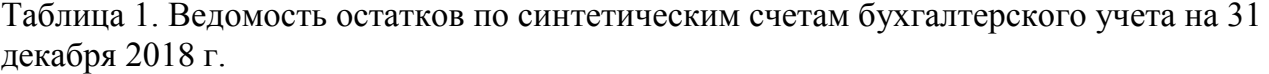

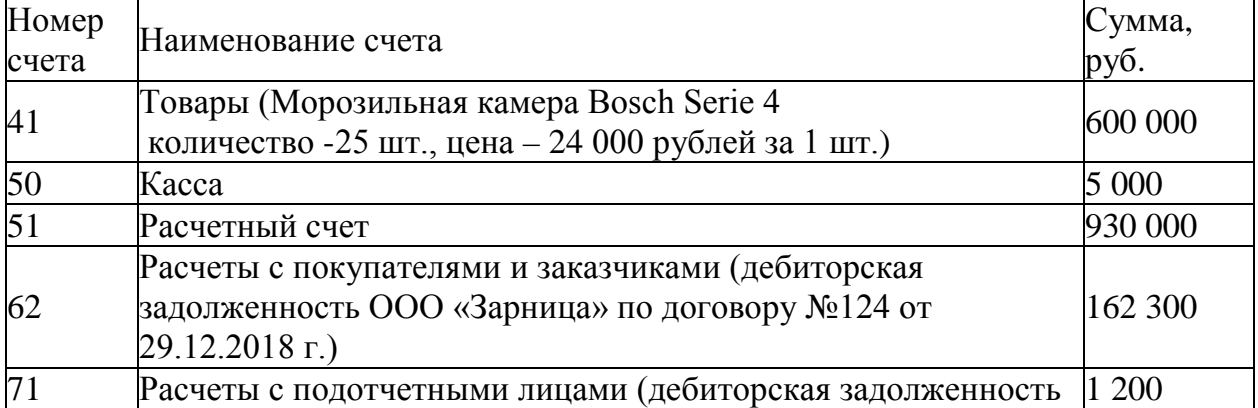

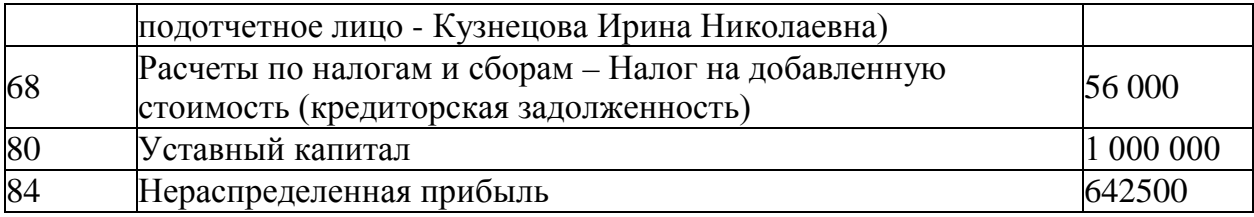

#### **Конкурсное задание.**

#### **Модуль 1 «Учет денежных средств в программе 1С: Предприятие 8.3»**

*Исходные данные:* Лимит кассы организации на 2019 год – 15 000,00 рублей.

14.01.2019 г. с расчетного счета получены наличные денежные средства на хозяйственные расходы по чеку № 210569 – 7 000,00 руб.;

14.01.2019 г. выдано под отчет Сидорову А.П. на хозяйственные расходы - 7 000,00 руб.;

15.01.2019 г. в кассу поступила сумма задолженности от подотчетного лица - Кузнецовой И. Н. – 1 200,00 руб.;

16.01.2019г. в бухгалтерию поступил авансовый отчет от Сидорова А.П. с приложенными документами об использовании подотчетной суммы:

− Товарный чек №21 от 15.01.2019г. на покупку бумаги «Снегурочка» в количестве 50 штук на сумму 6 600,00 рублей. Без НДС.

16.01.2019г. произведен расчет наличными денежными средствами с подотчетным лицом Сидоровым А.П. Сумму необходимо определить и сформировать соответствующий кассовый ордер.

18.01.2019 г. в бухгалтерию представлена выписка с расчетного счета банка за 17.01.2019 г.

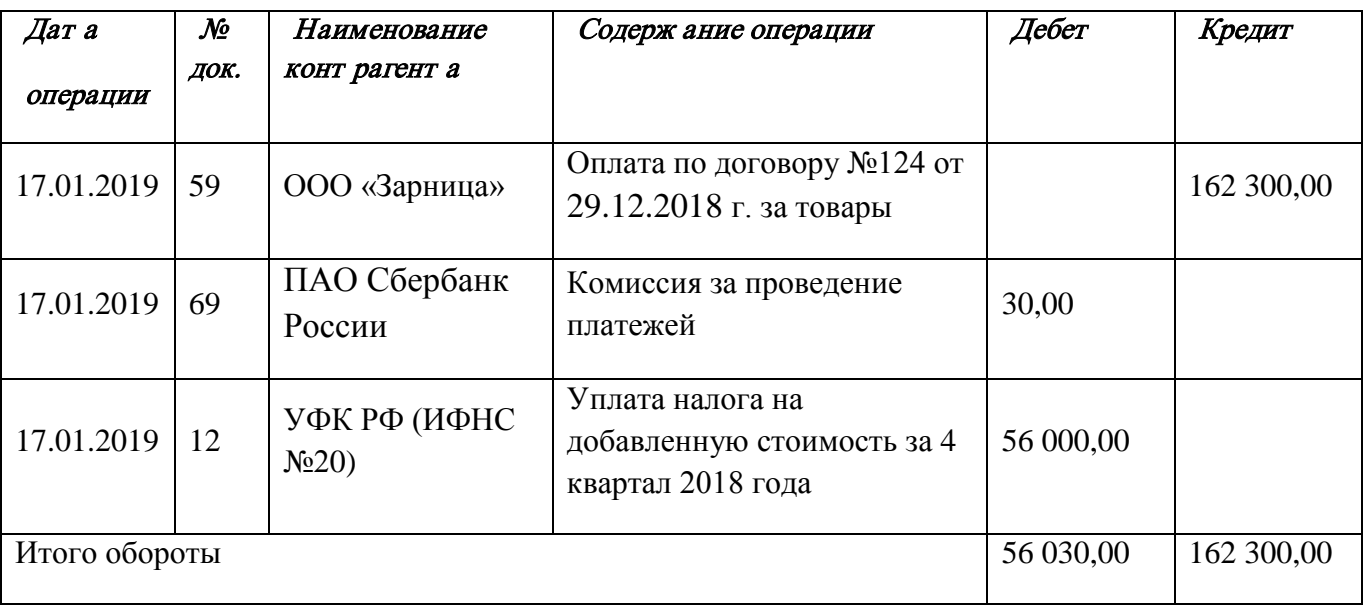

#### Задание:

- 1. На основании данных заполнить справочники:
	- Группа номенклатуры «Прочие материалы»;
	- Номенклатура (прочие материалы).
- 2. Сформировать кассовые документы согласно хозяйственным операциям.
- 3. Сформировать авансовый отчет.
- 4. Вывести на печать авансовый отчет.
- 5. Сформировать кассовую книгу за январь 2019 г. и вывести на печать.

6. Сформировать платежное поручение на уплату налога на добавленную стоимость за 4 квартал 2018 года от 17.01.2019г. на сумму 56 000,00 рублей.

7. Сформировать анализ счета 50 за январь 2019 года.

8. Внести информацию по выписке за 17.01.2019г. в базу программы «1С: Бухгалтерия 8.3».

## Модуль 2 «Учет расчетов с поставщиками и подрядчиками в программе 1С: Предприятие 8.3».

Исходные данные: Организация в соответствии с Договором купли-продажи №КП-0404/19 от 15.01.19г. приобрела следующие товары у поставщика ООО «ЭЛЕКТРОМИР»

Реквизиты ООО «ЭЛЕКТРОМИР» ИНН 7723538700 КПП 772301001, р/сч 40702810000000002562 Банк ГПБ (АО) г. Москва БИК 044525823, Кор/сч 30101810200000000823.

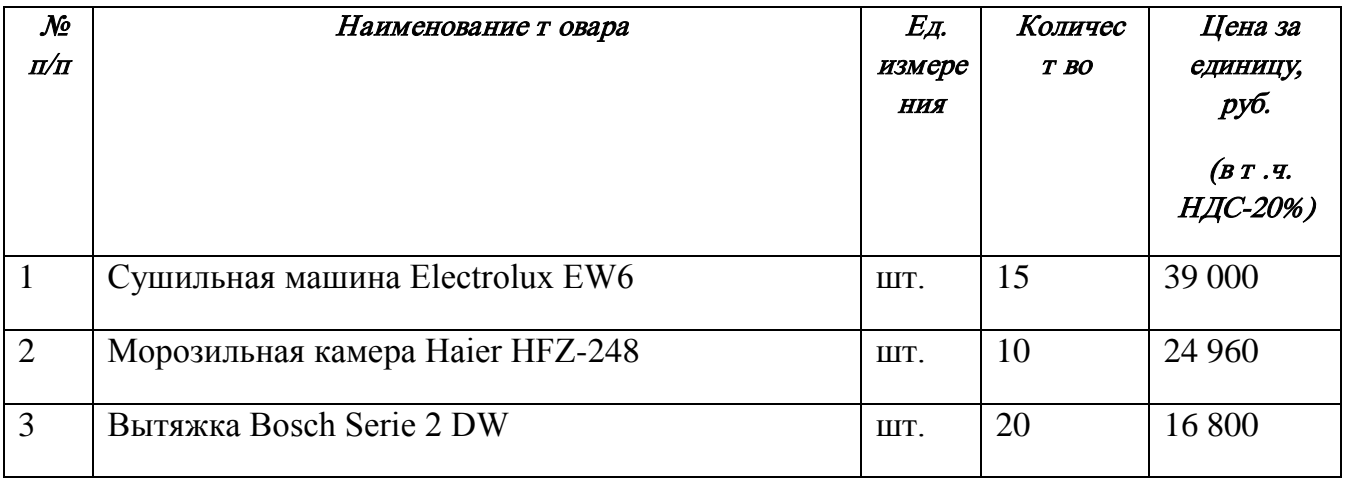

## Задание:

- 1. На основании данных заполнить справочники:
	- Контрагенты;
	- Договоры;
	- Номенклатура (товары).
- 2. Сформировать поступление товаров от поставщика согласно по накладной №43 от 21.01.2019г., счет-фактура 63 от 21.01.2019г.
- 3. Сформировать платежное поручение от 21.01.2019г. для оплаты поставщику за товары.
- 4. Сформировать печатную форму:
	- товарной накладной (ТОРГ-12) за поставщика;
	- платежного поручения.

## Модуль 3 «Учет расчетов с покупателями и заказчиками в программе 1С: Предприятие 8.3».

### Исходные данные:

Организация в соответствии с Договором купли-продажи №Р-0804/19 от 21.01.19г. реализовала следующие товары покупателю ООО «Бытовая техника»

Реквизиты ООО «Бытовая техника» ИНН 7713218588 КПП 771301001, р/сч 40702810638120106169 ПАО Сбербанк России г. Москва БИК 044525225, Кор/сч 30101810400000000225.

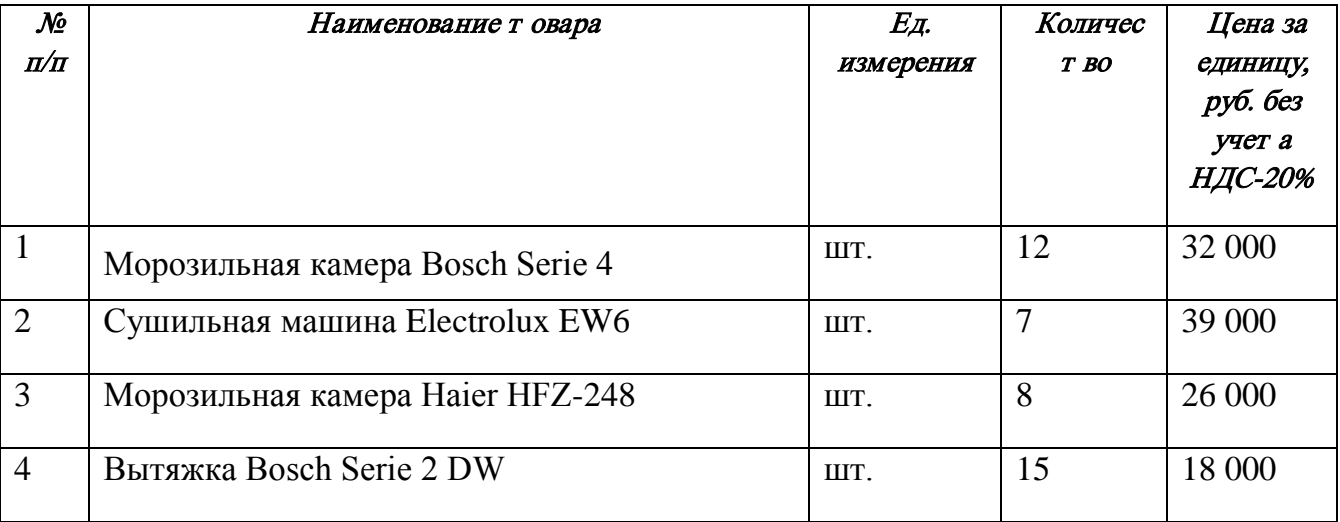

#### Задание:

- 1. На основании данных заполнить справочники:
	- Контрагенты;
	- Договоры.
- 2. Сформировать счет на оплату покупателю от 21.01.2019г.
- 3. Сформировать документы на реализацию от 23.01.2019г. (накладная и счетфактура).
- 4. Сформировать печатную форму:
	- счета на оплату покупателем;
	- товарной накладной (ТОРГ-12);

• счета – фактуры.

## Модуль 4 «Формирование стандартных отчетов в программе 1С: Предприятие 8.3».

Исходные данные: хозяйственные операции предыдущих трех модулей:

- 1. Учет денежных средств в программе 1С: Предприятие 8.3.
- 2. Учет расчетов с поставщиками и подрядчиками в программе 1С: Предприятие 8.3.
- 3. Учет расчетов с покупателями и заказчиками в программе 1С: Предприятие 8.3

Задание: используя введенные в базу данных, при выполнении модулей 1-3, хозяйственные операции, сформировать и вывести на печать:

- 1. оборотно-сальдовую ведомость за 1 квартал 2019 г. с данными бухгалтерского и налогового учета с указанием наименования счетов;
- 2. оборотно-сальдовую ведомость за 1 квартал 2019 г. по счетам 60 «Расчеты с поставщиками и подрядчиками», 62 «Расчеты с покупателями и заказчиками» в разрезе контрагентов и договоров (документы расчетов с контрагентами не выбирать);
- 3. оборотно-сальдовую ведомость за 1 квартал 2019 г. по счету 71 «Расчеты с подотчетными лицами» по сотруднику Сидорову А.П.;
- 4. анализ счета 51 «Расчетные счета» за 1 квартал 2019 г.;
- 5. обороты счета 19 в разрезе субсчетов за 1 квартал 2019 г. по месяцам.

#### **4.3.3.1Конкурсное задание. Участники – специалисты.**

Для выполнения конкурсного задания по компетенции «Экономика и бухгалтерский учет» на персональном компьютере участника должно быть установлено программное обеспечение «1С: Бухгалтерия 8.3». Технологическая платформа 8.3, конфигурация действующая на дату проведения чемпионата.

Для выполнения конкурсного задания по компетенции «Экономика и бухгалтерский учет» на компьютере участника в рабочей базе ПО «1С: Бухгалтерия 8.3» должны быть внесены данные на 31.12.2018г.

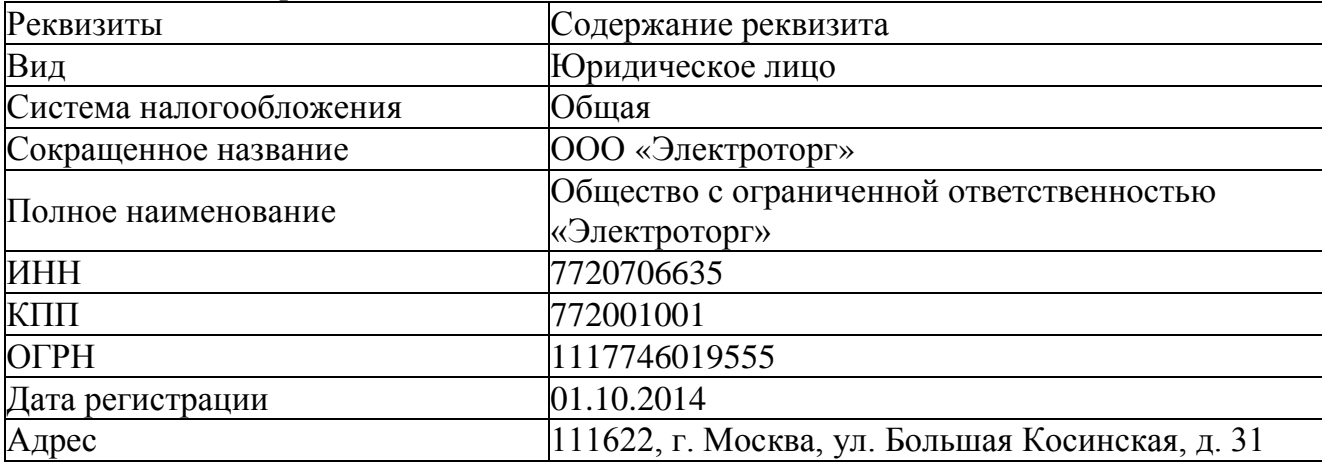

2. Реквизиты организации

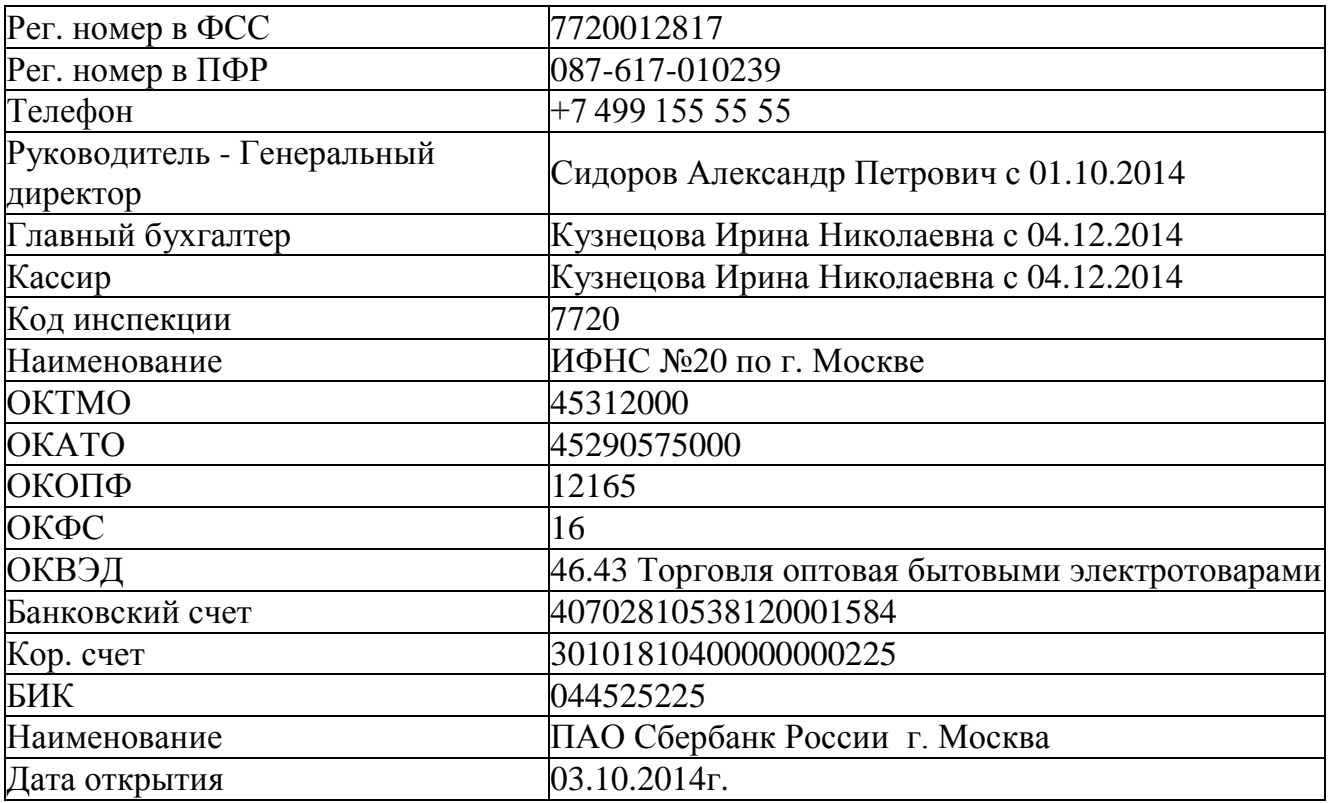

3. Настроить функциональность «Выборочная».

4. Сформировать Учетную политику на 01.01.2019г.

- метод начисления амортизации ОС и НМА – линейный;

- способ оценки МПЗ – ФИФО;

- общехозяйственные расходы списываются по методу «Директ-костинг».

2. Заполнить справочники:

#### *Должности:*

Генеральный директор;

Главный бухгалтер;

Кассир;

Менеджер.

### *Номенклатурная группа:*

Оптовая торговля

#### *Контрагенты*:

Группа ПОСТАВЩИКИ:

2. ООО «Смена» ИНН 7724004120; КПП 772401001 р/счет 40402610700000000020 в АКБ "АБСОЛЮТ БАНК" (ПАО) г.Москва

БИК 044525976 Кор./счет 30101810500000000976

Договор №15 от 26.12.2018г.

Группа ПОКУПАТЕЛИ:

2. ООО «Зарница» ИНН 6901061138, КПП 690100001 Р/счет 40702810663020110214 в АО "АЛЬФА-БАНК" г. Москва БИК 044525593 Кор\счет 30101810200000000593 Договор №124 от 29.12.2018 г.

## Группа ПОЛУЧАТЕЛИ БЮДЖЕТНЫХ ПЛАТЕЖЕЙ: ИФНС  $N<sub>20</sub>$

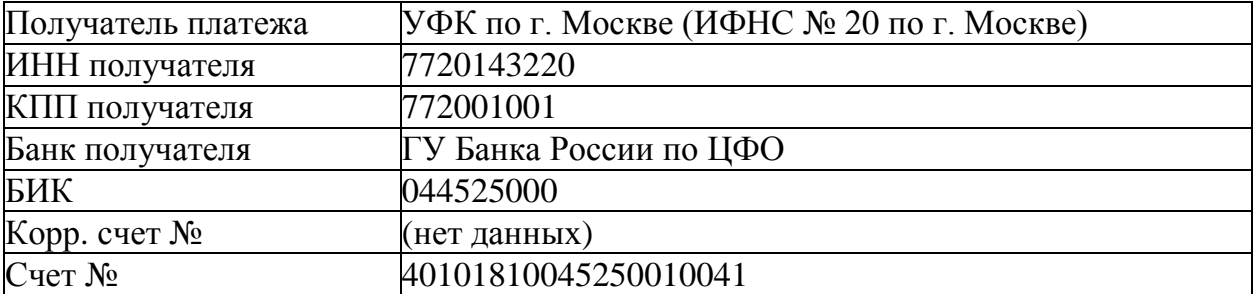

#### Группа УЧРЕДИТЕЛИ:

2. Сидоров Александр Петрович

*Сотрудники* 

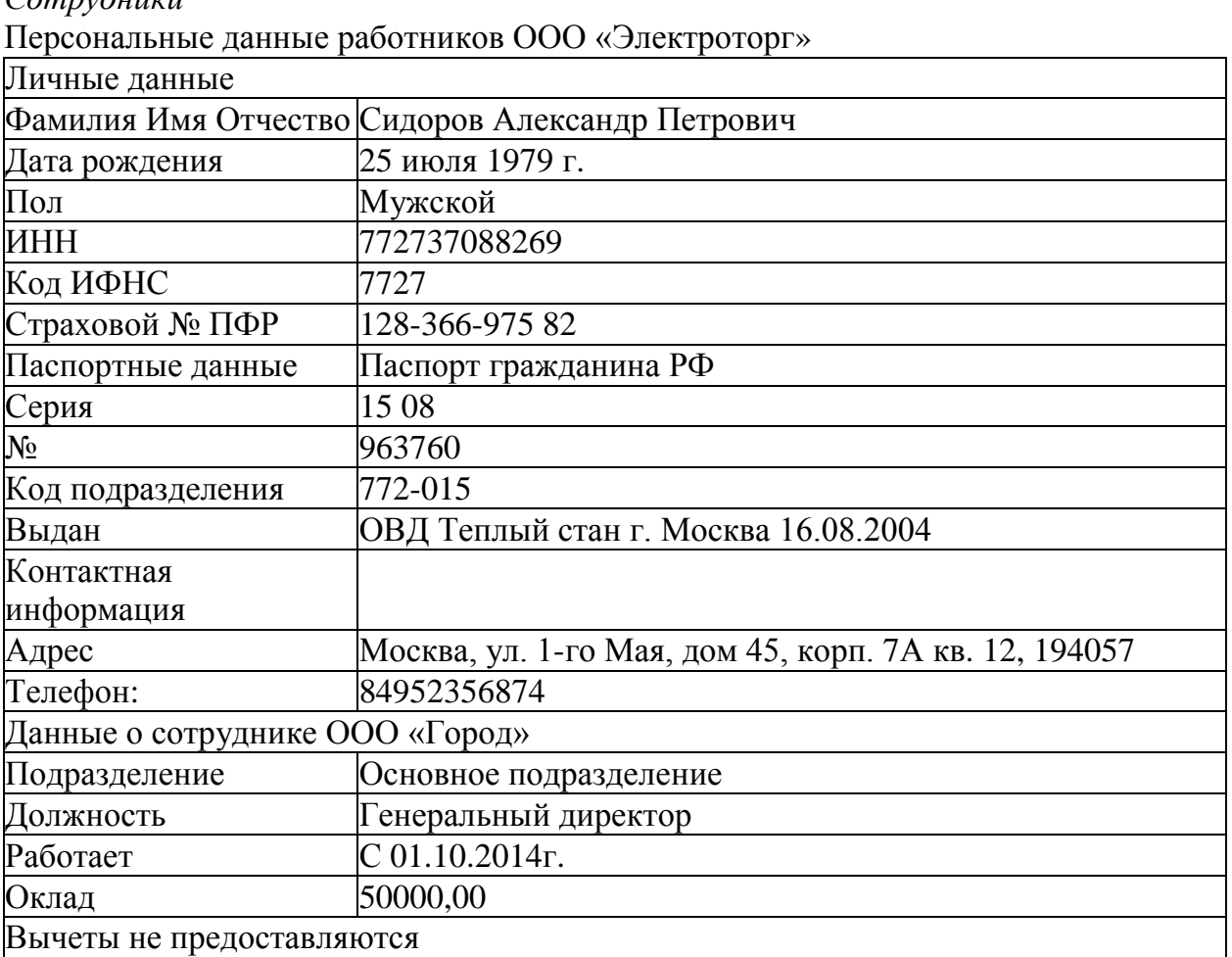

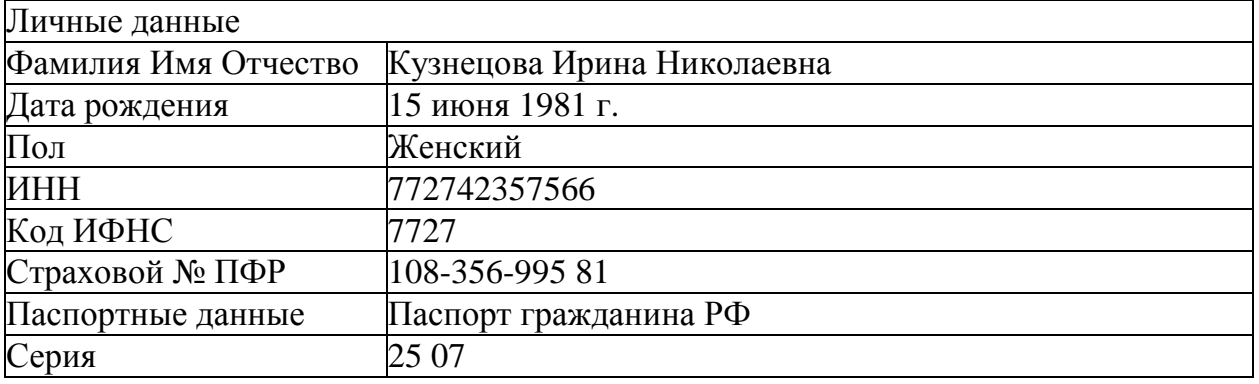

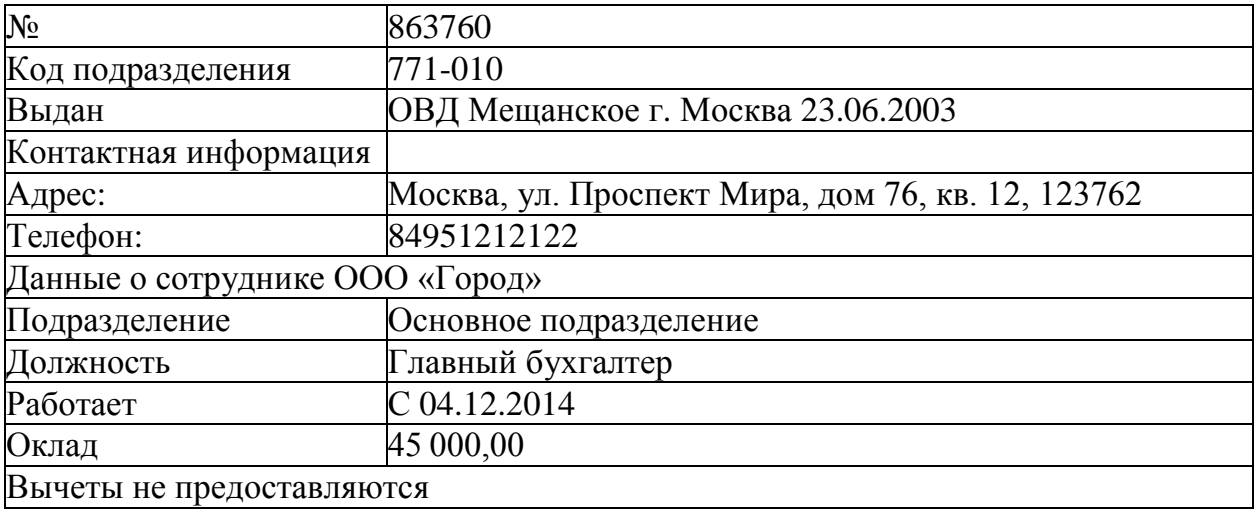

5. Отразить на счетах бухгалтерского учета суммы начальных остатков по данным. Таблицы 1 и расшифровки по счетам на 31 декабря 2018 года.

Таблица 1. Ведомость остатков по синтетическим счетам бухгалтерского учета на 31 декабря 2018 г.

| Номер<br>счета  | Наименование счета                                                                                                    | Сумма,<br>руб. |
|-----------------|----------------------------------------------------------------------------------------------------|----------------|
| 41              | Товары (Морозильная камера Bosch Serie 4<br>количество -25 шт., цена - 24 000 рублей за 1 шт.)                                   | 600 000        |
| 50              | Kacca                                                                                                    | 5 000          |
| $\overline{51}$ | Расчетный счет                                                                                                    | 930 000        |
| 62              | Расчеты с покупателями и заказчиками (дебиторская<br>задолженность ООО «Зарница» по договору №124 от<br>$29.12.2018$ $\Gamma$ .) | 162 300        |
| 71              | Расчеты с подотчетными лицами (дебиторская задолженность<br>подотчетное лицо - Кузнецова Ирина Николаевна)                       | 1 200          |
| 68              | Расчеты по налогам и сборам - Налог на добавленную<br>стоимость (кредиторская задолженность)                                     | 56 000         |
| 80              | Уставный капитал                                                                                                    | 1 000 000      |
| 84              | Нераспределенная прибыль                                                                                                    | 642500         |

#### **Конкурсное задание.**

## **Модуль 1 «Учет денежных средств в программе 1С: Предприятие 8.3».**

*Исходные данные:* Лимит кассы организации на 2019 год – 15 000,00 рублей.

14.01.2019 г. с расчетного счета получены наличные денежные средства на хозяйственные расходы по чеку № 210569 – 6 000,00 руб.;

14.01.2019 г. выдано под отчет Сидорову А.П. на хозяйственные расходы – 6 000,00 руб.;

15.01.2019 г. в кассу поступила сумма задолженности от подотчетного лица - Кузнецовой И. Н. – 1 200,00 руб.;

16.01.2019г. в бухгалтерию поступил авансовый отчет от Сидорова А.П. с приложенными документами об использовании подотчетной суммы:

- − Товарный чек №21 от 15.01.2019г. на покупку бумаги «Снегурочка» в количестве 50 штук на сумму 6 600,00 рублей. Без НДС;
- − Квитанция №568701 от 15.01.019 г. на оплату почтовых расходов при отправке заказного письма на сумму 120,00 рублей без НДС.

16.01.2019г. произведен расчет наличными денежными средствами с подотчетным лицом Сидоровым А.П. Сумму необходимо определить и сформировать соответствующий кассовый ордер.

18.01.2019 г. в бухгалтерию представлена выписка с расчетного счета банка за 17.01.2019 г.

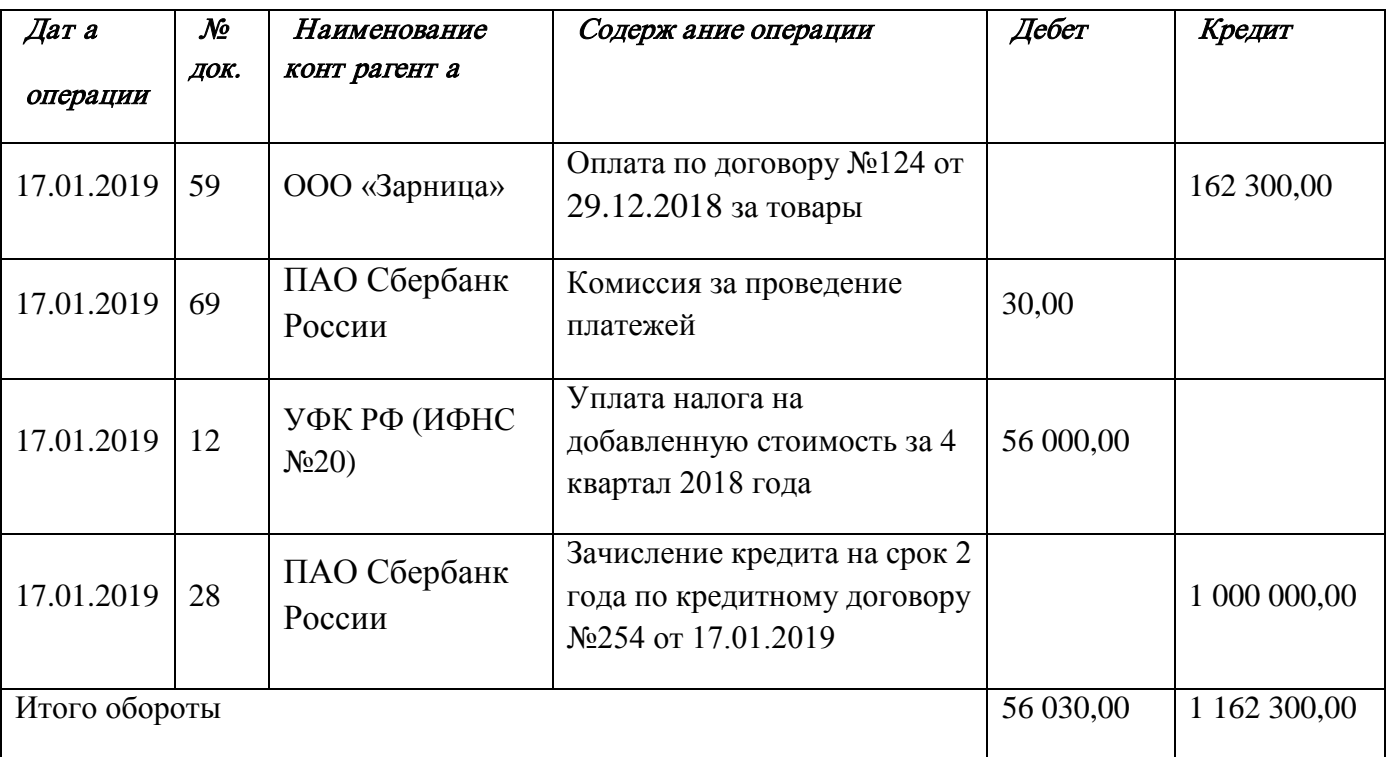

## Задание:

- 1. На основании данных заполнить справочники:
	- Группа номенклатуры «Прочие материалы»;
	- Номенклатура (прочие материалы).
- 2. Сформировать кассовые документы согласно хозяйственным операциям.
- 3. Сформировать авансовый отчет.
- 4. Вывести на печать авансовый отчет.
- 5. Сформировать кассовую книгу за январь 2019 г. и вывести на печать.
- 6. Сформировать платежное поручение на уплату налога на добавленную стоимость за 4 квартал 2018 года от 17.01.2019г. на сумму 56 000,00 рублей.

7. Сформировать анализ счета 50 за январь 2019 года.

8. Внести информацию по выписке за 17.01.2019г. в базу программы «1С: Бухгалтерия 8.3».

## Модуль 2 «Учет расчетов с поставщиками и подрядчиками в программе 1С: Предприятие 8.3».

Исходные данные: Организация в соответствии с Договором купли-продажи №КП-0404/19 от 15.01.19г. приобрела следующие товары у поставщика ООО «ЭЛЕКТРОМИР». Доставка осуществлена поставщиком, что прописано в договоре.

Реквизиты ООО «ЭЛЕКТРОМИР» ИНН 7723538700 КПП 772301001, р/сч 40702810000000002562 Банк ГПБ (АО) г.Москва БИК 044525823, Кор/сч 30101810200000000823.

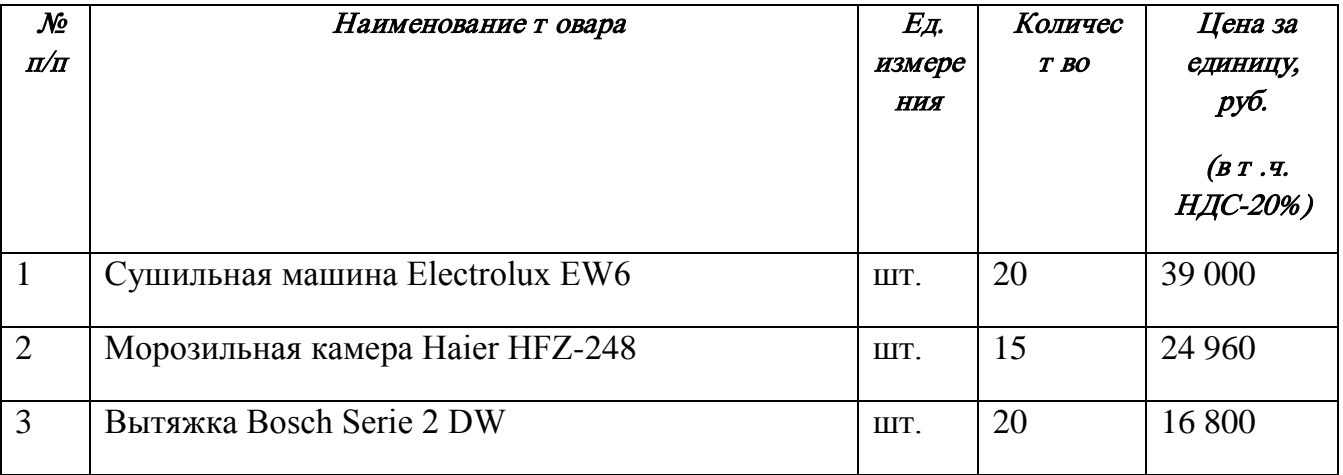

Доставка товаров произведена поставщиком на сумму 12 000 рублей, в том числе НДС - 20% .

## Задание:

- 1. На основании данных заполнить справочники:
	- Контрагенты;
	- Договоры;
	- Номенклатура (товары).
- 2. Сформировать поступление товаров от поставщика согласно по накладной №43 от 21.01.2019г., счет-фактура 63 от 21.01.2019г.
- 3. Отразить доставку товаров поставщиком на основании Акта № 31 от 21.01.2019г. Счет – фактура 64 от 21.01.2019г.
- 4. Сформировать платежное поручение от 21.01.2019г. для оплаты поставщику за товары и доставку.
- 5. Сформировать печатную форму:
	- товарной накладной (ТОРГ-12) за поставщика;
	- платежного поручения.

## Модуль 3 «Учет расчетов с покупателями и заказчиками в программе 1С: Предприятие 8.3».

## Исходные данные:

Организация в соответствии с Договором купли-продажи №Р-0804/19 от 21.01.19г. реализовала следующие товары покупателю ООО «Бытовая техника».

Реквизиты ООО «Бытовая техника» ИНН 7713218588 КПП 771301001, р/сч 40702810638120106169 ПАО Сбербанк России г. Москва БИК 044525225, Кор/сч 30101810400000000225.

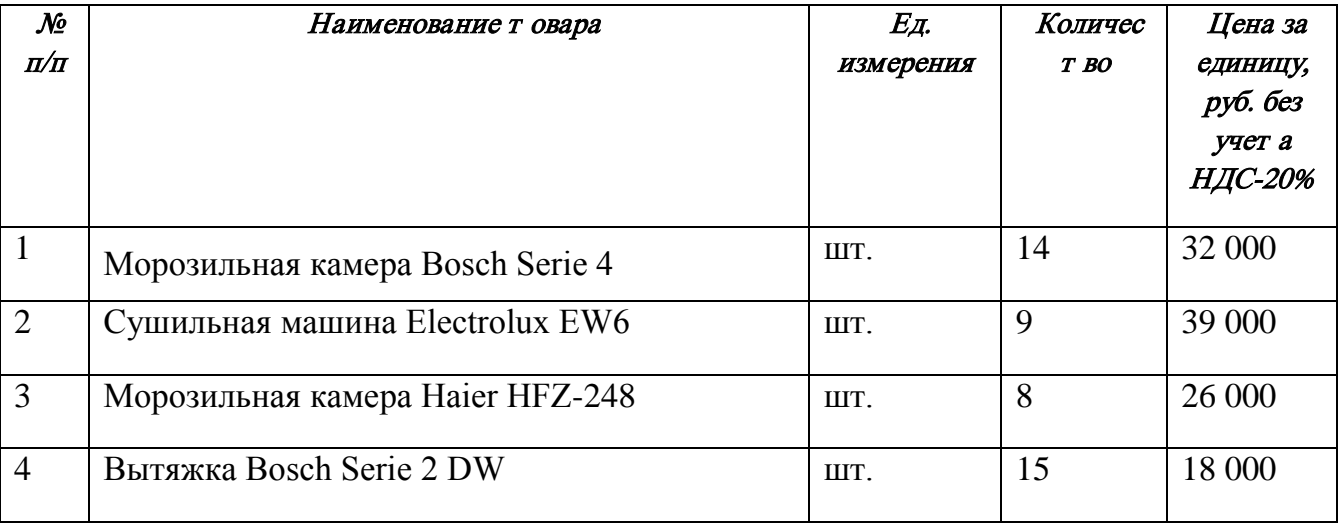

#### Задание:

- 1. На основании данных заполнить справочники:
	- Контрагенты;
	- Договоры.
- 2. Сформировать счет на оплату покупателю от 21.01.2019г.
- 3. Сформировать документы на реализацию от 23.01.2019г. (накладная и счетфактура).
- 4. Сформировать печатную форму:
	- счета на оплату покупателем;
	- товарной накладной (ТОРГ-12);
	- счета фактуры.

## Модуль 4 «Формирование стандартных отчетов в программе 1С: Предприятие 8.3».

Исходные данные: хозяйственные операции предыдущих трех модулей:

1. Учет денежных средств в программе 1С: Предприятие 8.3.

- 2. Учет расчетов с поставщиками и подрядчиками в программе 1С: Предприятие 8.3.
- 3. Учет расчетов с покупателями и заказчиками в программе 1С: Предприятие 8.3

Задание: используя введенные в базу данных, при выполнении модулей 1-3, хозяйственные операции, сформировать и вывести на печать:

- 1. оборотно-сальдовую ведомость за 1 квартал 2019 г. с данными бухгалтерского и налогового учета с указанием наименования счетов;
- 2. оборотно-сальдовую ведомость за 1 квартал 2019 г. по счетам 60 «Расчеты с поставщиками и подрядчиками», 62 «Расчеты с покупателями и заказчиками» в разрезе контрагентов и договоров (документы расчетов с контрагентами не выбирать);
- 3. оборотно-сальдовую ведомость за 1 квартал 2019 г. по счету 71 «Расчеты с подотчетными лицами» по сотруднику Сидорову А.П.;
- 4. оборотно-сальдовую ведомость за 1 квартал 2019 г. по счету 41 «Товары»;
- 5. анализ счета 51 «Расчетные счета» за 1 квартал 2019 г.;
- 6. обороты счета 19 в разрезе субсчетов за 1 квартал 2019 г. по месяцам;
- 7. сформировать Акт сверки с покупателем ООО «Бытовая техника» по Договору куплипродажи №Р-0804/19 от 21.01.19г. на 31.01.2019г. за январь 2019 года. (Представителей организаций не указывать).

#### **2.4. Критерии оценки выполнения задания (максимальное кол-во 100 баллов за все задание в любой категории).**

#### **2.4.1. Критерии оценки выполнения задания. Участники – школьники.**

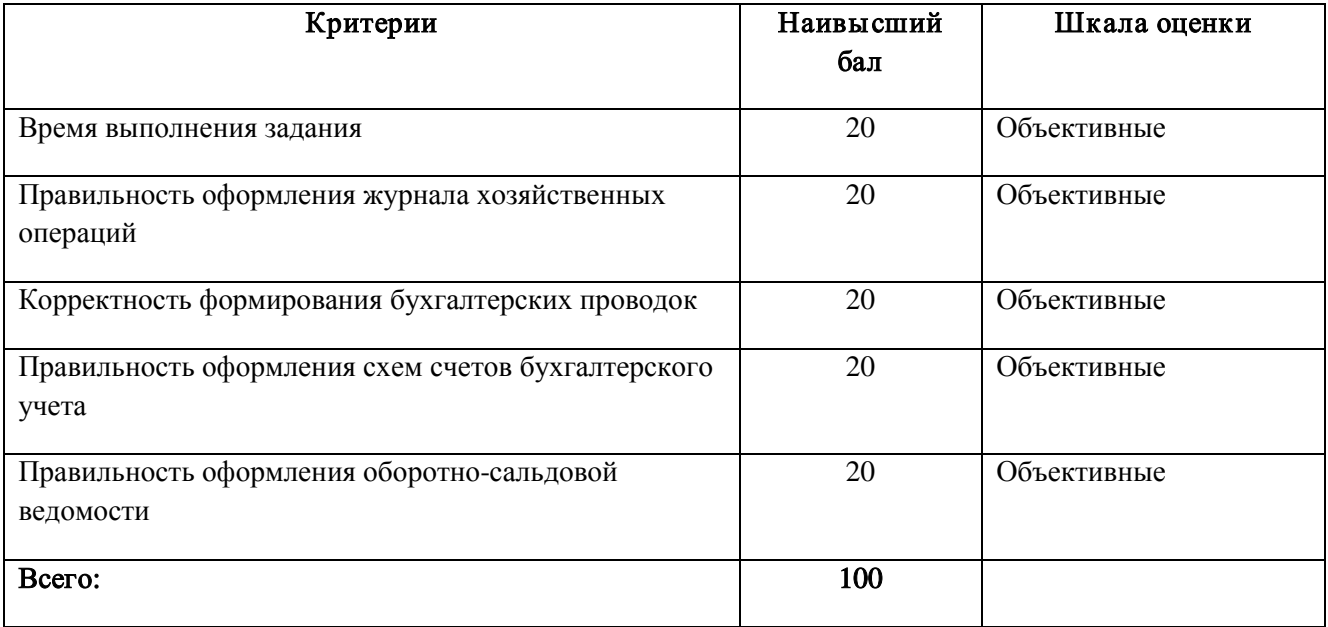

# **2.4.2. Критерии оценки выполнения задания. Участники – студенты.**

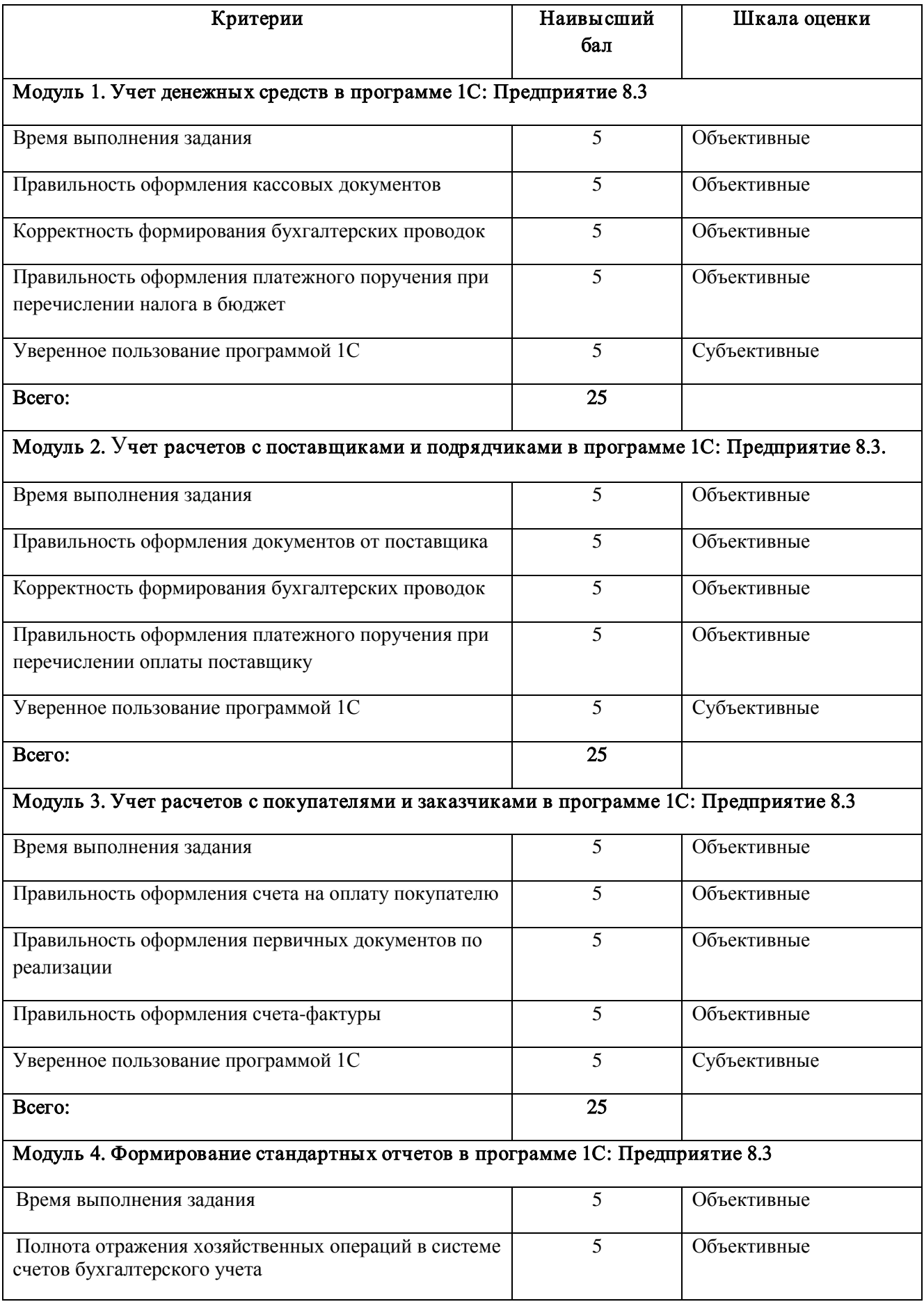

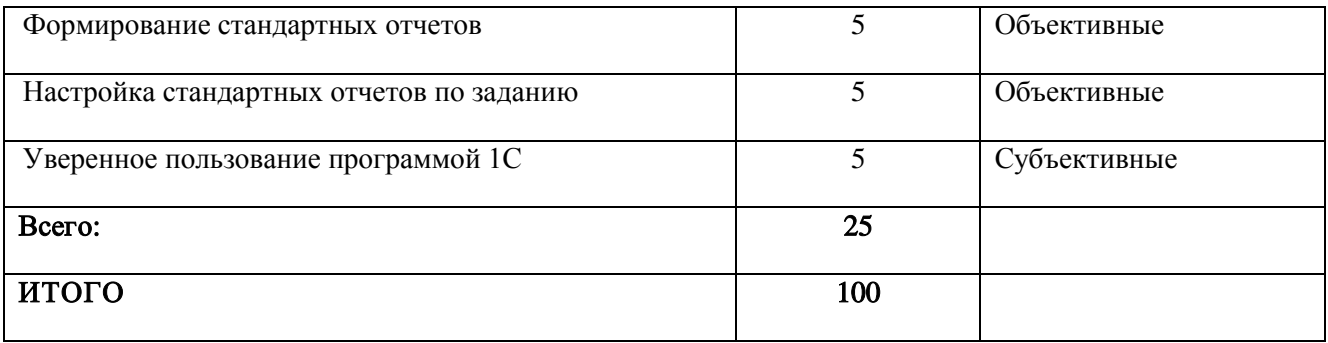

# **2.4.3. Критерии оценки выполнения задания. Участники – специалисты.**

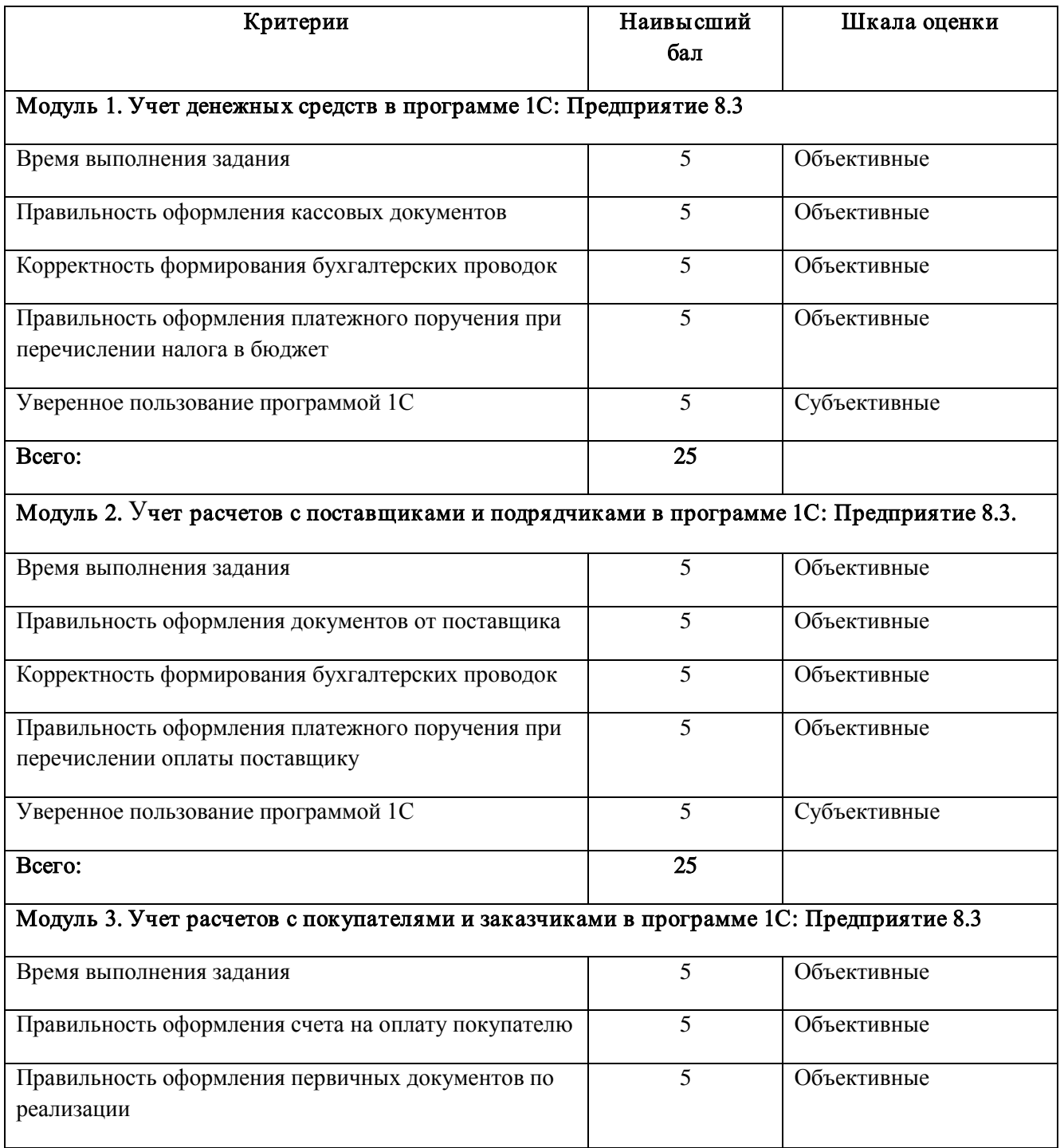

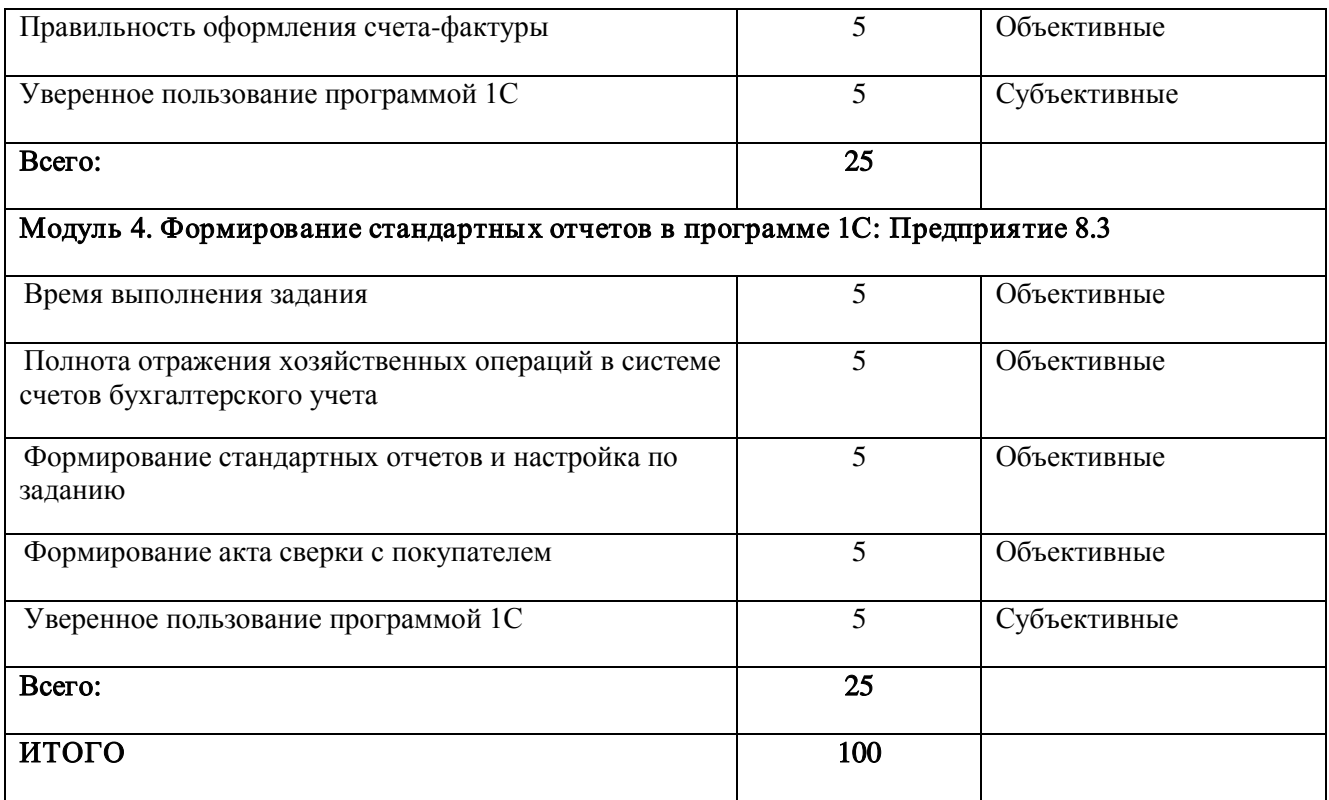

## **3. Перечень используемого оборудования, инструментов и расходных материалов для категорий «Школьник», «Студент», «Специалист».**

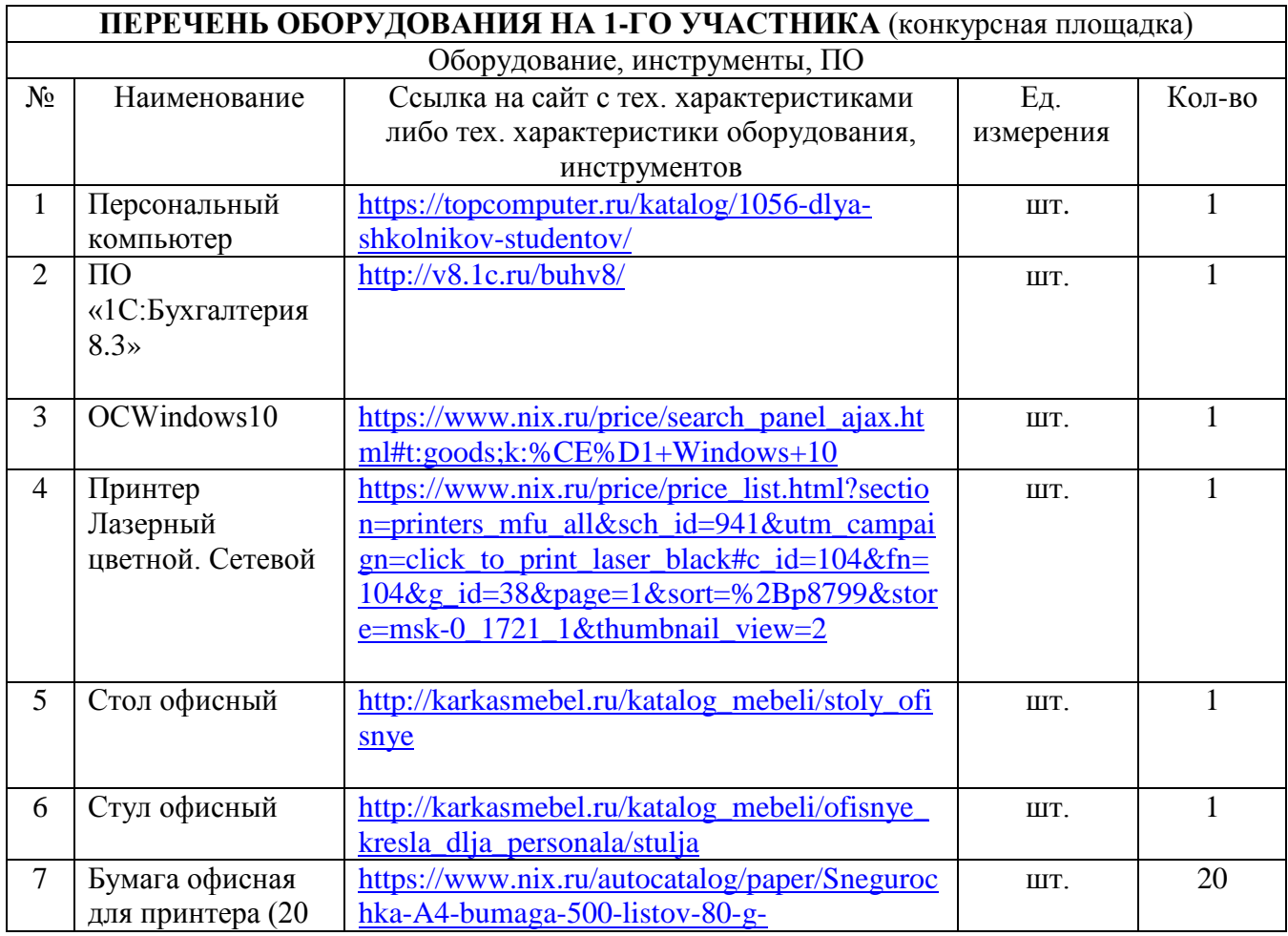

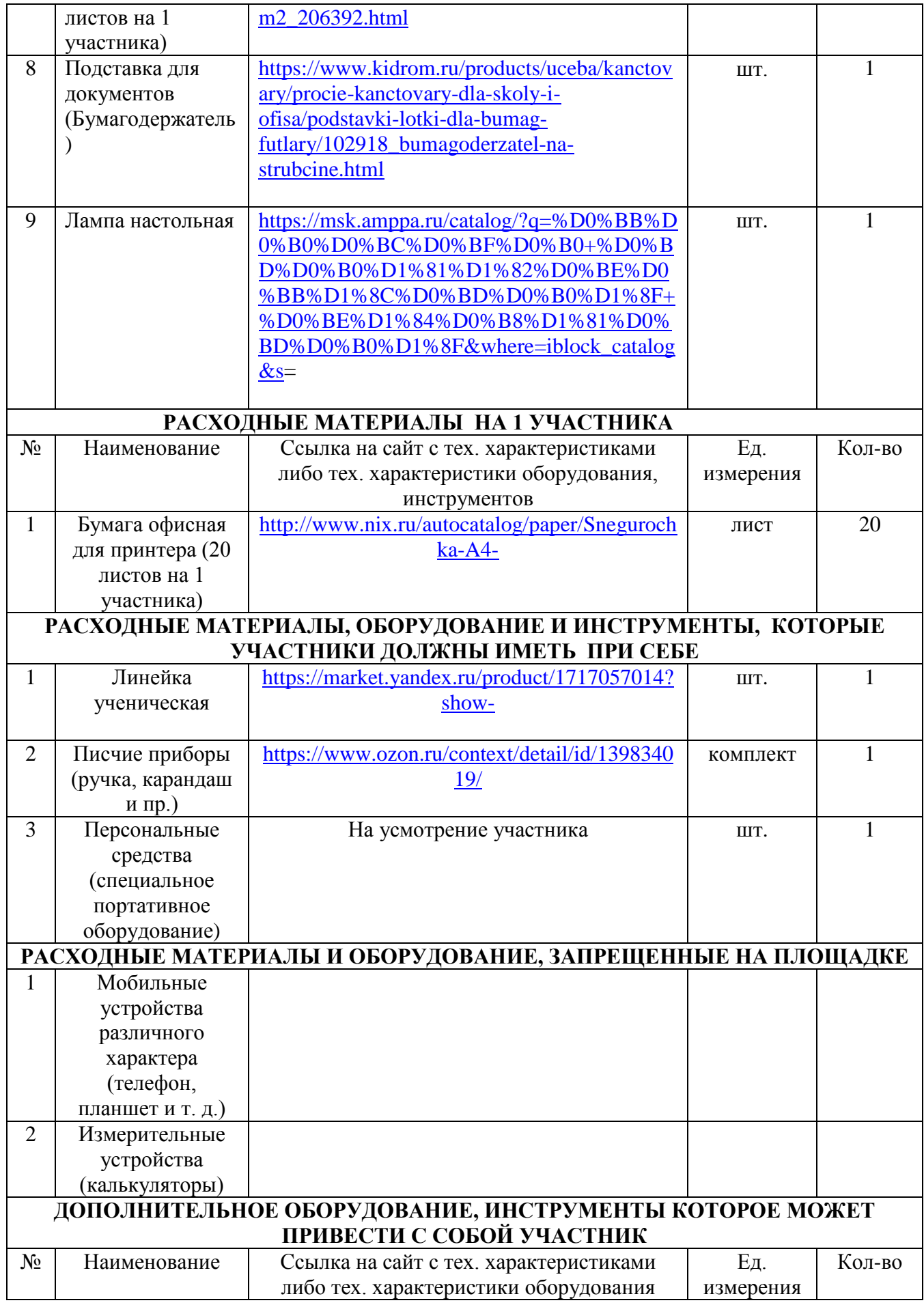

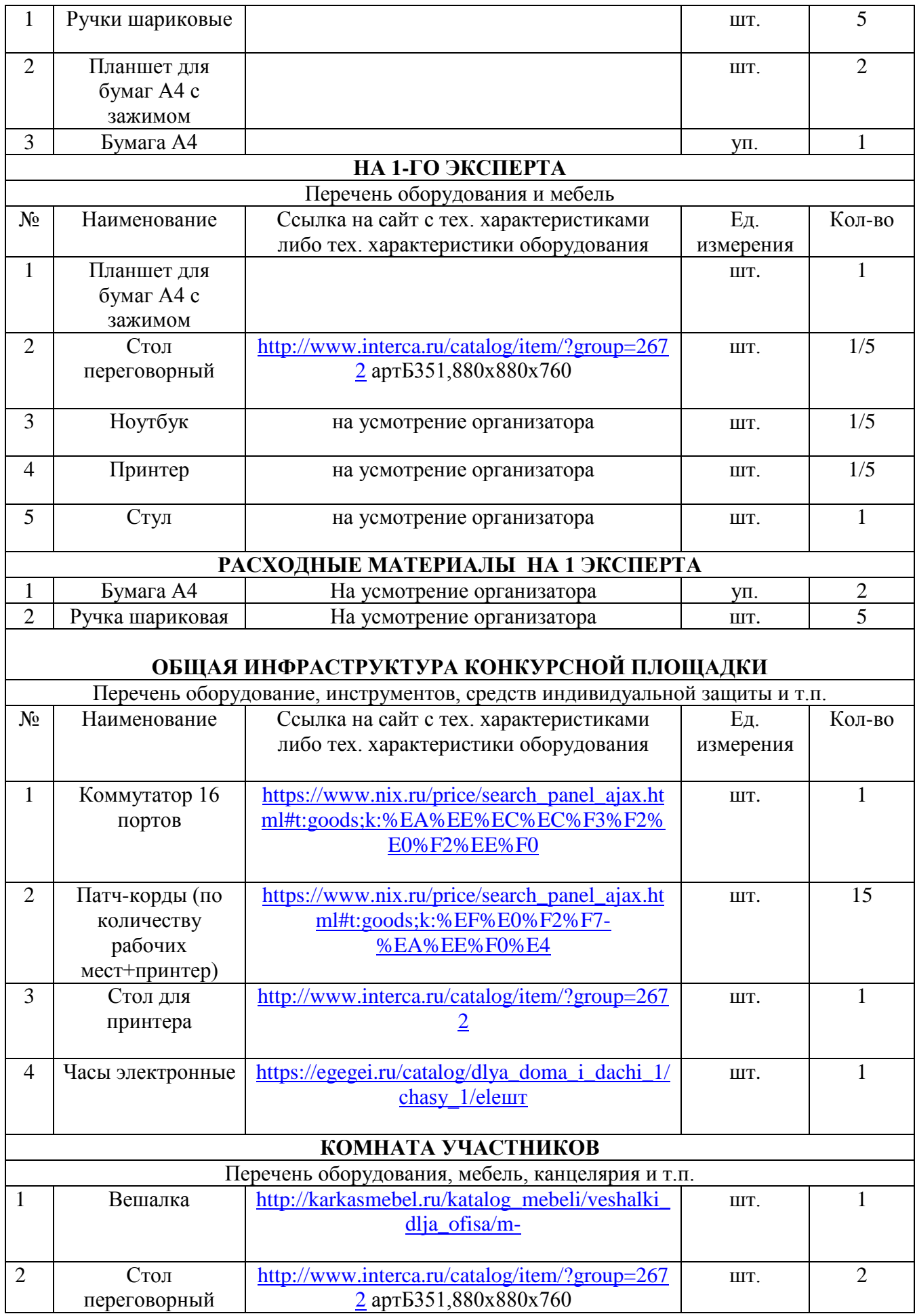

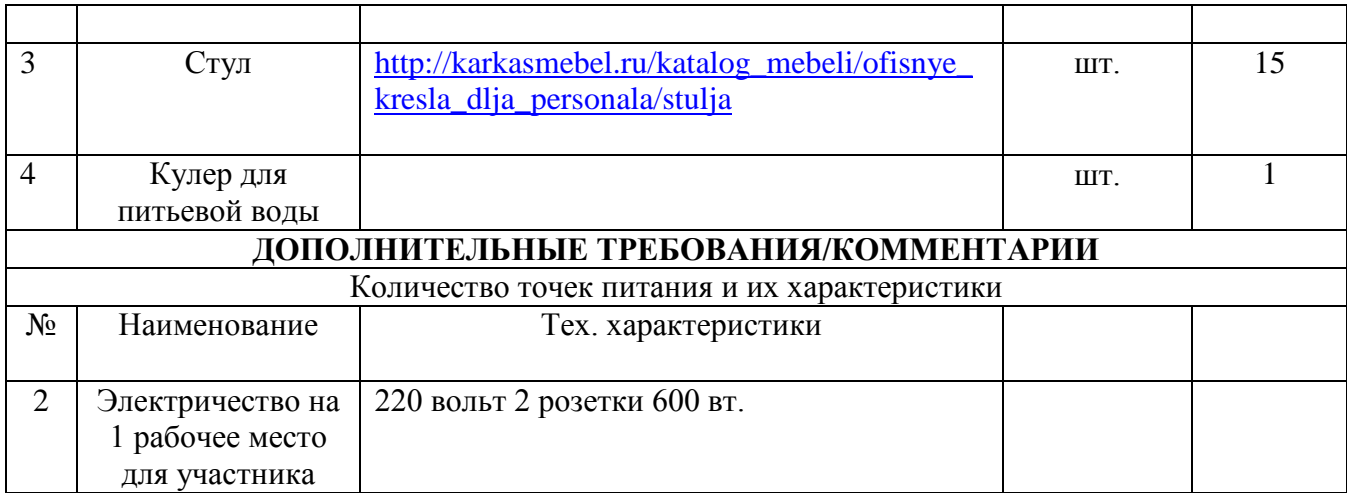

# **4. Схемы оснащения рабочих мест с учетом основных нозологий.**

#### **4.1. Минимальные требования к оснащению рабочих мест с учетом основных нозологий.**

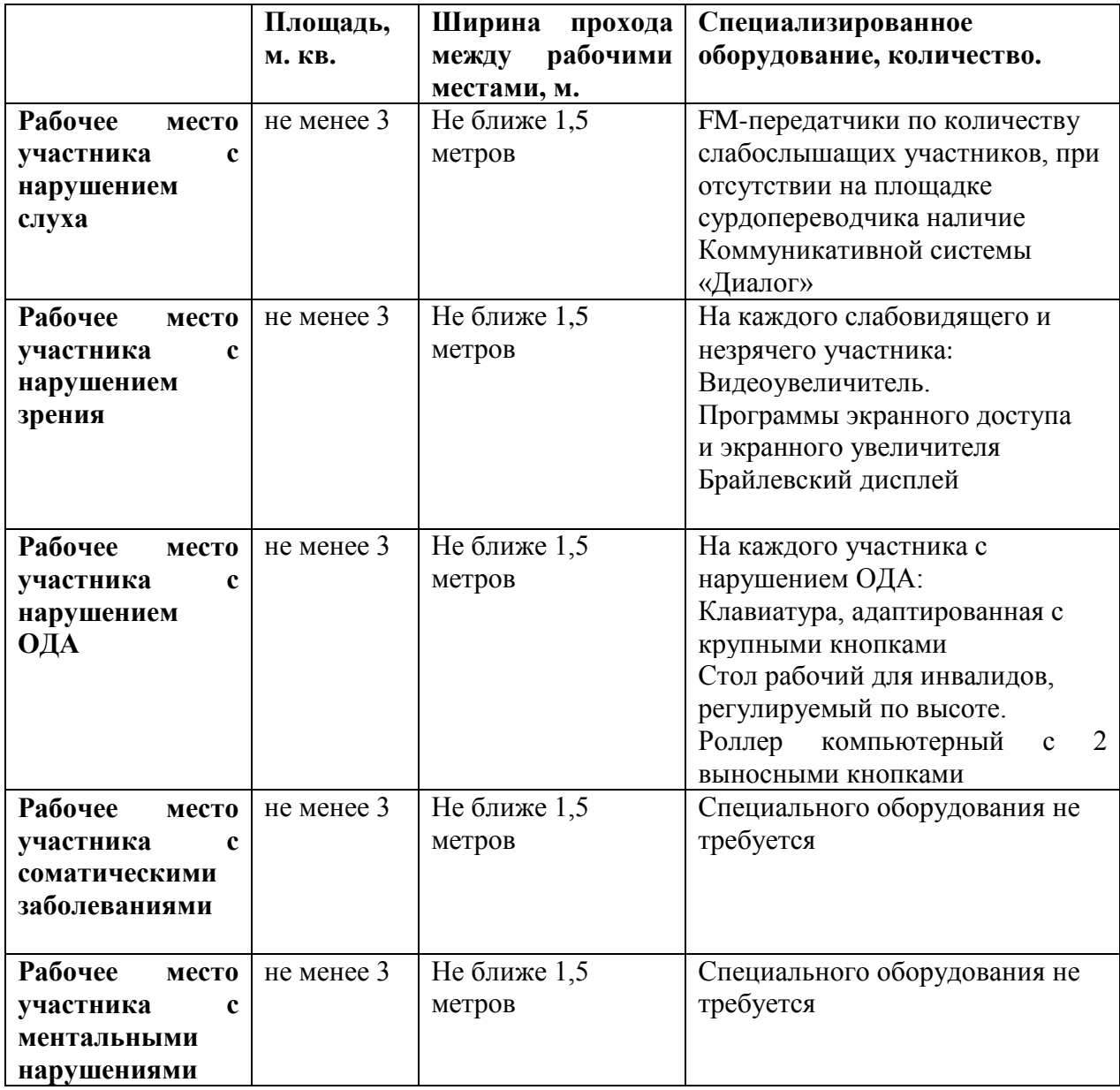

#### **4.2. Графическое изображение рабочих мест с учетом основных нозологий.**

![](_page_29_Figure_1.jpeg)

Для организации рабочих мест участников различных нозологических групп необходимо соблюдать общие требования, предусмотренные СанПиН 2.2.2/2.4.1340, в частности в разд. 6, 9 и 10: [http://info-personal.ru/ohrana-truda/obespechivaem-sotrudnikam](http://info-personal.ru/ohrana-truda/obespechivaem-sotrudnikam-bezopasnuyu/)[bezopasnuyu/.](http://info-personal.ru/ohrana-truda/obespechivaem-sotrudnikam-bezopasnuyu/) Для организации рабочего место участника с нарушением опорнодвигательного аппарата необходимо учитывать ГОСТ Р 57959-2017 Реабилитация инвалидов. Рабочее место для инвалида с поражением опорно–двигательного аппарата.

**4.3. Схема застройки соревновательной площадки для всех категорий участников.**

Условные обозначения:

![](_page_29_Figure_5.jpeg)

![](_page_30_Figure_0.jpeg)

#### **5. Требования охраны труда и техники безопасности.**

#### 5.1. Общие т ребования охраны т руда.

1.1. К самостоятельной работе с ПК допускаются участники после прохождения ими инструктажа на рабочем месте, обучения безопасным методам работ и проверки знаний по охране труда.

1.2. При работе с ПК рекомендуется организация перерывов на 10 минут через каждые 50 минут работы. Время на перерывы уже учтено, в общем, времени задания, и дополнительное время участникам не предоставляется.

1.3. Запрещается находиться возле ПК в верхней одежде, принимать пищу и курить, употреблять во время работы алкогольные напитки, а также быть в состоянии алкогольного, наркотического или другого опьянения.

1.4. Участник соревнования должен знать месторасположение первичных средств пожаротушения и уметь ими пользоваться.

1.5. О каждом несчастном случае пострадавший или очевидец несчастного случая немедленно должен известить ближайшего эксперта.

1.6. Участник соревнования должен знать местонахождение медицинской аптечки, правильно пользоваться медикаментами; знать инструкцию по оказанию первой медицинской помощи пострадавшим и уметь оказать медицинскую помощь. При необходимости вызвать скорую медицинскую помощь или доставить в медицинское учреждение.

1.7. При работе с ПК участники соревнования должны соблюдать правила личной гигиены.

1.8. Работа на конкурсной площадке разрешается исключительно в присутствии эксперта. Запрещается присутствие на конкурсной площадке посторонних лиц.

1.9. По всем вопросам, связанным с работой компьютера следует обращаться к руководителю.

1.10. За невыполнение данной инструкции виновные привлекаются к ответственности согласно правилам внутреннего распорядка или взысканиям, определенным Кодексом законов о труде Российской Федерации.

#### 5.2. Требования охраны т руда перед началом работ <sup>ы</sup>.

2.1. Перед включением используемого на рабочем месте оборудования участник соревнования обязан:

2.1.1. Осмотреть и привести в порядок рабочее место, убрать все посторонние предметы, которые могут отвлекать внимание и затруднять работу.

2.1.2. Проверить правильность установки стола, стула, подставки под ноги, угол наклона экрана монитора, положения клавиатуры в целях исключения неудобных поз и длительных напряжений тела. Особо обратить внимание на то, что дисплей должен находиться на расстоянии не менее 50 см от глаз (оптимально 60-70 см).

2.1.3. Проверить правильность расположения оборудования.

2.1.4. Кабели электропитания, удлинители, сетевые фильтры должны находиться с тыльной стороны рабочего места.

2.1.5. Убедиться в отсутствии засветок, отражений и бликов на экране монитора.

2.1.6. Убедиться в том, что на устройствах ПК (системный блок, монитор, клавиатура) не располагаются сосуды с жидкостями, сыпучими материалами (чай, кофе, сок, вода и пр.).

2.1.7. Включить электропитание в последовательности, установленной инструкцией по эксплуатации на оборудование; убедиться в правильном выполнении процедуры загрузки оборудования, правильных настройках.

2.2. При выявлении неполадок сообщить об этом эксперту и до их устранения к работе не приступать.

#### 5.3. Требования охраны т руда во время работ <sup>ы</sup>.

3.1. В течение всего времени работы со средствами компьютерной и оргтехники участник соревнования обязан:

- содержать в порядке и чистоте рабочее место;

- следить за тем, чтобы вентиляционные отверстия устройств ничем не были закрыты;

- выполнять требования инструкции по эксплуатации оборудования;

- соблюдать, установленные расписанием, трудовым распорядком регламентированные перерывы в работе, выполнять рекомендованные физические упражнения.

3.2. Участнику соревнований запрещается во время работы:

- отключать и подключать интерфейсные кабели периферийных устройств;

- класть на устройства средств компьютерной и оргтехники бумаги, папки и прочие посторонние предметы;

- прикасаться к задней панели системного блока (процессора) при включенном питании;

- отключать электропитание во время выполнения программы, процесса;

- допускать попадание влаги, грязи, сыпучих веществ на устройства средств компьютерной и оргтехники;

- производить самостоятельно вскрытие и ремонт оборудования;

- производить самостоятельно вскрытие и заправку картриджей принтеров или копиров;

- работать со снятыми кожухами устройств компьютерной и оргтехники;

- располагаться при работе на расстоянии менее 50 см от экрана монитора.

3.3. При работе с текстами на бумаге, листы надо располагать как можно ближе к экрану, чтобы избежать частых движений головой и глазами при переводе взгляда.

3.4. Рабочие столы следует размещать таким образом, чтобы видеодисплейные терминалы были ориентированы боковой стороной к световым проемам, чтобы естественный свет падал преимущественно слева.

3.5. Освещение не должно создавать бликов на поверхности экрана.

3.6. Продолжительность работы на ПК без регламентированных перерывов не должна превышать 1-го часа. Во время регламентированного перерыва с целью снижения нервно-эмоционального напряжения, утомления зрительного аппарата, необходимо выполнять комплексы физических упражнений.

#### 5.4. Требования охраны т руда в аварийных сит уациях.

4.1. Обо всех неисправностях в работе оборудования и аварийных ситуациях сообщать непосредственно эксперту.

4.2. При обнаружении обрыва провода питания или нарушения целостности их изоляции, неисправности заземления и других повреждений электрооборудования, появления запаха гари, посторонних звуков в работе оборудования и тестовых сигналов, немедленно прекратить работу и отключить питание.

4.3. При поражении пользователя электрическим током принять меры по его освобождению от действия тока путем отключения электропитания и до прибытия врача оказать потерпевшему первую медицинскую помощь.

4.4. В случае возгорания оборудования отключить питание, сообщить эксперту, позвонить в пожарную охрану, после чего приступить к тушению пожара имеющимися средствами.

#### 5.5. Требования охраны т руда по окончании работ <sup>ы</sup>.

5.1.По окончании работы участник соревнования обязан соблюдать следующую последовательность отключения оборудования:

- произвести завершение всех выполняемых на ПК задач;

- отключить питание в последовательности, установленной инструкцией по эксплуатации данного оборудования.

- В любом случае следовать указаниям экспертов

5.2. Убрать со стола рабочие материалы и привести в порядок рабочее место.

5.3. Обо всех замеченных неполадках сообщить эксперту.